$0.848/4108$ *<b>LIK PERPUSTARAAR* **!**

**<**

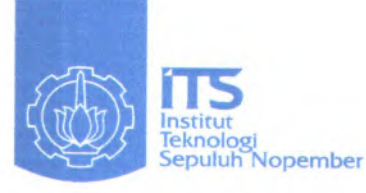

RSIF Ody.6  $rac{r-1}{2\sigma v}$ 

**TTS** 

*\*»~rr*

**TUGAS AKHIR - Cl 1599**

**ITS GRID**

**DWIGHT RONNALD FITZGERALD TUHUSULA NRP 5101 109 005**

**Dosen Pembimbing Ir. F.X. Arunanto, M.Sc**

**JURUSAN TEKNIK INFORMATIKA Fakultas Teknologi lnforma,si—** Institut Teknologi Sepuluh Nopembe**r E R P U S T A K A A N**<br>Surabaya 2008 **I T S Tgl.** Terima  $\sqrt{3} - 2 - 2\sigma v\theta$ '"**Terima** Dari **INo. Agenda Prp.** 230027

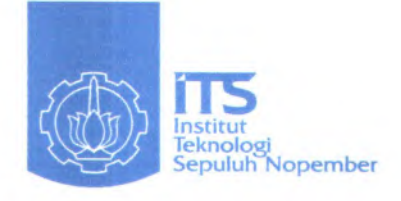

## **FINAL PROJECT - Cl 1599**

**ITS GRID**

**DWIGHT RONNALD FITZGERALD TUHUSULA NRP 5101 109 005**

**Advisor Ir. F.X. Arunanto, M.Sc.**

**DEPARTMENT OF INFORMATICS Faculty of Information Technology Institute of Technology Sepuluh Nopember Surabaya 2008**

#### **ITS GRID**

#### **TUGAS AKHIR**

Diajukan Guna Memenuhi Sebagian Persyaratan Untuk Memperoleh Gelar Sarjana Komputer pada Jurusan Teknik Informatika Fakultas Teknologi Informasi Institut Teknologi Sepuluh Nopember

Oleh : **DWIGHT RONNALD FITZGERALD TUHUSULA** NRP : 5101 109 005

Disetujui oleh Dosen Pembimbing Tugas Akhir :

Ir. F. X. Arunanto, M.Sc. NIP: <sup>131285253</sup> <sup>&</sup>gt;

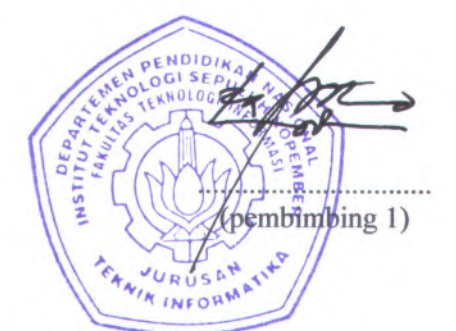

**SURABAYA JANUARI 2008**

#### **ITS GRID**

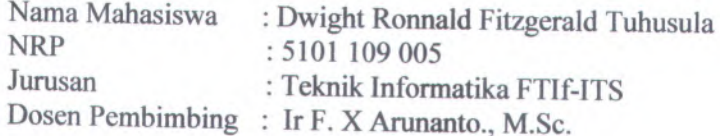

#### **Abstrak**

*Grid computing merupakan teknologi system terdistribusi yang flexible dan menawarkan sejumlah potensi dan keuntungan termasuk high performance computing, data federation dan kolaborasi, resource allocation dan optimisasi, dan banyak lainnya. Ethernet yang merupakan salah satu faktor pendukung terus berubah sebagai teknologi cost-efektif yang digunakan* untuk membuat cluster computer, grid network kampus, grid cluster dan extended multi-side grid.

*Didalam lingkungan grid, situasinya bertambah komplek. perbedaan antara client dan server semakin hilang, karena individual resource bertindak sebagai server di satu saat (karena menerima request) dan sebagai client di lain waktu (karena meminta request ke resource yg lain). Contohnya ketika kita meminta kode simulasi dijalankan di /computer lainnya, kita adalah client dan komputer lainnya adalah server, tapi di lain waktu, kode dan komputer yang sama bertindak sebagai client, ketika mereka meminta request atas permintaan kita ke komputer lain untuk mengakses input dataset dan untuk menjalankan komputasi tambahan.*

*Di masa depan ketika komputasi, penyimpanan data dan perangkat lunak tidak lagi berupa objek yang kita miliki, tetapi* komunitas peneliti dan ilmu pengetahuan dimana mereka yang *berhasil mengefektiflcan infrastruktur grid yang cocok sehingga pada akhirnya dapat menggabungkan metode pengembangan dan mengadopsi metode penyelesaian masalah yang baru ke dalam ilmu mereka.*

**Kata kunci : Grid, Grid Computing**

#### **ITS Grid**

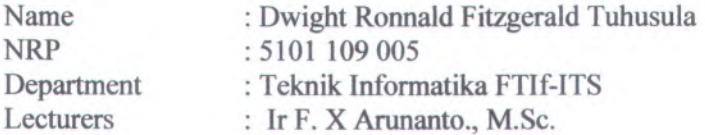

#### **Abstract**

*Grid computing is evolving as a very flexible distributed system technology and offers a number of potential uses and benefits including high performance computing, data federation and collaboration***,** *resource allocation and optimization***,** *and more. Ethernet continues to evolve as a cost-effective technology with which to build computer clusters***,** *campus Grid networks, Grids-of-clusters, and extended multi-site Grids*

*In Grid environments, the situation is more complex. The distinction between client and server tends to disappear***,** *because an individual resource can act as a server one moment (as it receives a request) and as a client at another (as it issues requests to other resources). For example, when I request that a simulation code be run on a colleague's computer***,** *I am the client and the computer is a server. But a few moments later, that same code and computer act as a client, as they issue requests—on my behalf—to other computers to access input datasets and to run subsidiary computations.*

*In a future in which computing, storage, and software are no longer objects that we possess, but utilities to which we subscribe, the most successful scientific communities are likely to be those that succeed in assembling and making effective use of appropriate Grid infrastructures and thus accelerating the development and adoption of new problem solving-methods within their discipline.*

**Keywords: Grid, Grid Computing**

#### **KATA PENGANTAR**

Penulis bersyukur kepada Tuhan Yesus. Seperti ada tertulis dalam "(Matius 7:7) *Mintalah maka akan diberikan kepadamu, carilah maka engkau akan mendapat, ketoklah maka pintu akan dibukakan bagimu*

Karena kasih dan karunia-Nya penulis dapat menyelesaikan Tugas Akhir yang berjudul :

#### **"ITS GRID"**

Tidak lupa penulis sampaikan ucapan terima kasih kepada pihakpihak yang telah membantu penyelesaian Tugas Akhir ini :

- Bapak Ir. F. X. ARUNANTO, M.Sc selaku pembimbing penulis, yang dengan sabar membimbing dan meberikan pengarahan -pengarahan kepada penulis.
- Bapak Bobby Nazief, Phd yang telah mengijinkan penulis untuk melakukan riset Grid Computing pada jurusan Ilmu computer Universitas ndonesia.
- Rekan rekan GCRG Ilkomp UI, terutama Fajran dan Fajar yang dengan sabar mengajari penulis mulai dari awal hingga akhir.
- Papa dan Mama yang dengan setia selalu mendoakan penulis mulai dari awal penulis berkuliah hingga detik detik akhir penulis menyelesaikan sidang sarjana.
- Mami dan Oma yang senantiasa mendoakan penulis selama penulis kuliah hingga menyelsaikan kuliahnya.
- Mario dan Daniel kedua adik penulis yang juga senantiasa mendoakan penulis.
- Dani Wafa, yang rela membantu penulis disaat minggu terakhir penulis akan menghadapi ujian siding, jasamu tidak akan pemah penulis lupakan.
- Bapak Royana M I, S.Kom, M.Kom, yang telah membantu penulis memberikan masukan – masukan mengenai tugas akhir dan prosedumya, serta ijin terhadap IP Public.
- Tandhy, yang selalu membantu penulis selama penulis mengerjakan tugas akhir (kutunggu sarjanamu).
- Angky yang juga menjadi motivator penulis yang selalu mengomentari penulis jika penulis malas. Thanks a lot for everythings hunbun.
- K' Jose, Bang Eli, Bang Ales, K' Rocky, Mas Aan, Afa, Alfred, Ino dan rekan - rekan pelayanan penulis di MDC Surabaya.
- Rekan rekan tim Futsal Croet FC yang selalu memberikan dukungan pada penulis ketika IPL (Rossi, Firman,Ubed, Satria, Wajar, Iman, Dimas, Radit, Wibi).
- Rekan rekan kuliah Annas, Robby, Daud, Khoirul Annas, Pii, Grawas, Aribi dan rekan - rekan lainnya.
- Buat Princea dan Irma (semangat buat ipul) yang selalu memberikan semangat juga, buat "Ganbatenya" Ayu (thanks for blueberry cheese cake-nya).
- Rekan seperjuangan TA : ody (trima kasih buat abstrak nya, kapan dy lulusnya?), aconk, priagusta, kholif, acil, adit, anggoro, hok cha, kiky, oyen, hendra, rino, pinky.
- Rekan rekan IMC, semangat terus cari trik sulap baru
- Rekan rekan GCL (Zul, Sule, Chika, Silas, Prasta (thanks for Laptop pas sidangnya), mieky+emy, Adit.
	- Rekan-rekan TA-ers yang telah mendahului dan yang sedang mengerjakan : Galih, Leris, Connie dan semua rekan - reka yang telah sarjana.
	- Semua pihak yang membantu penyelesaian Tugas Akhir ini yang penulis tidak mungkin dapat menyebutkan satu persatu.

Penulis mengharapkan adanya kritik dan saran yang membangun guna menambah manfaat serta mengurangi kesalahan dan kekurangan yang ada. Penulis berharap semoga laporan ini dapat memberikan manfaat.

> Surabaya, February 2008 Penulis

## **DAFTAR ISI**

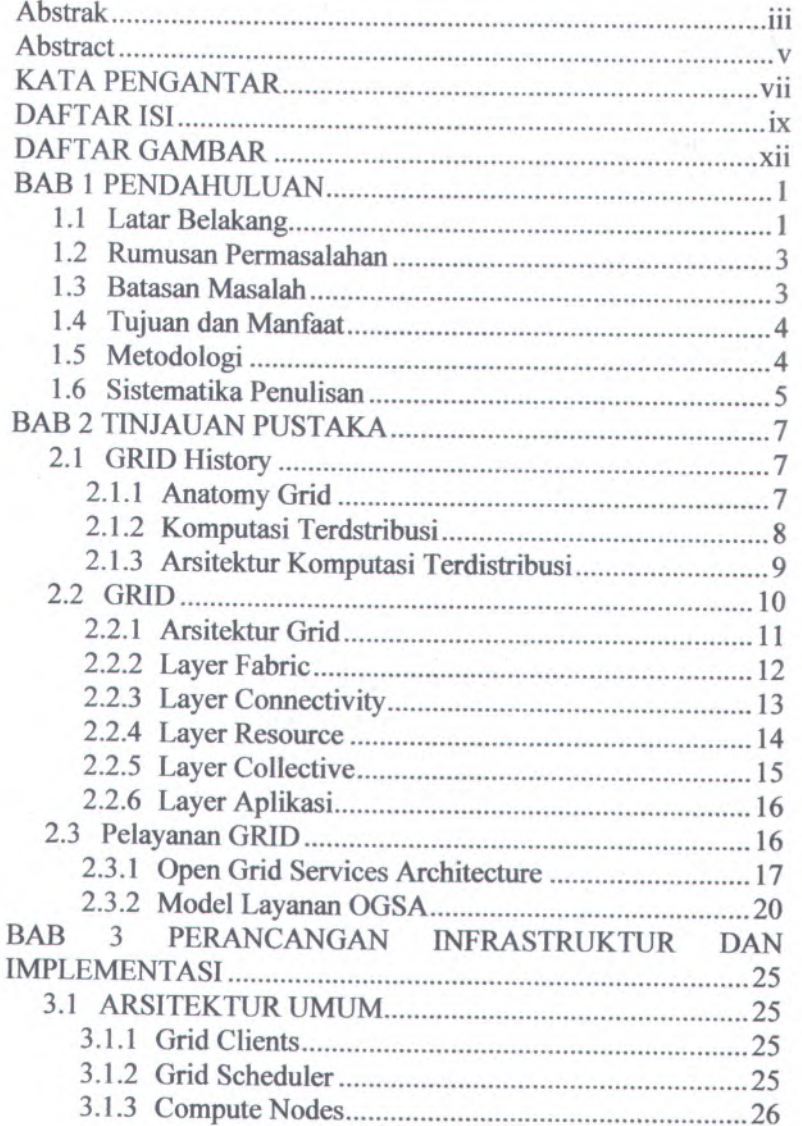

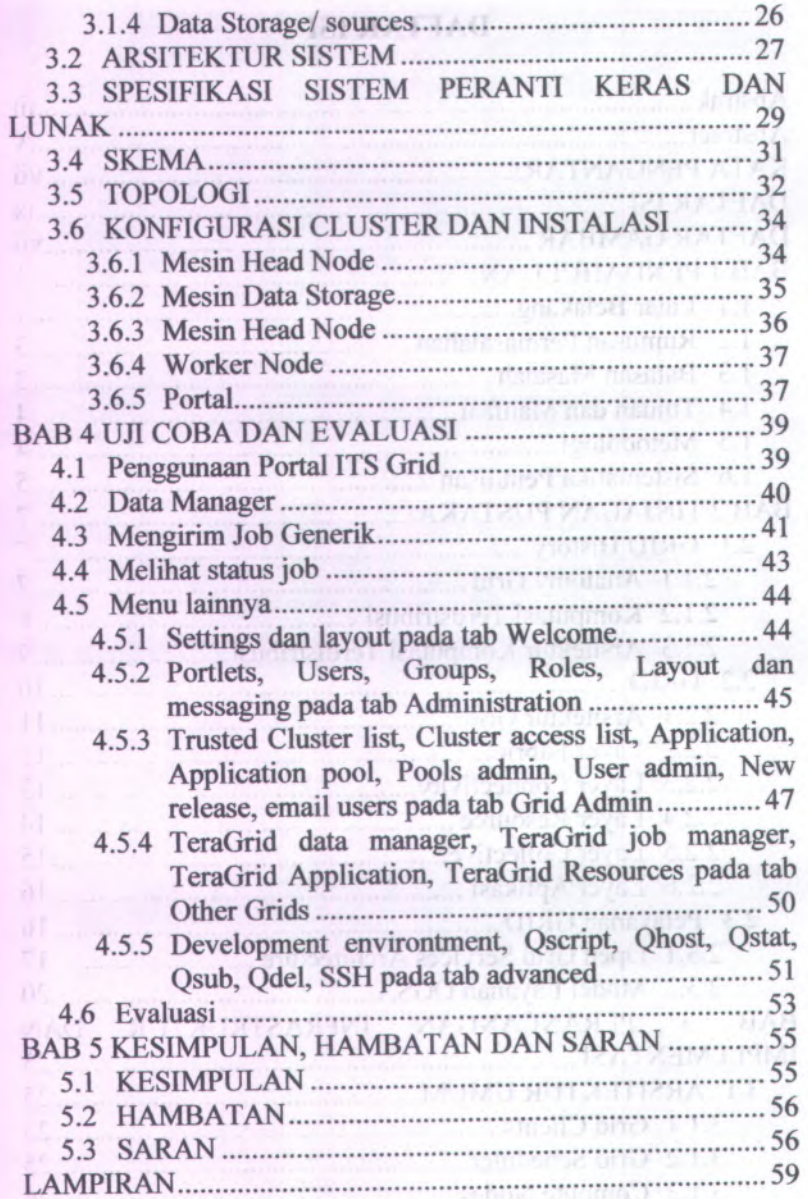

# **DAFTAR GAMBAR**

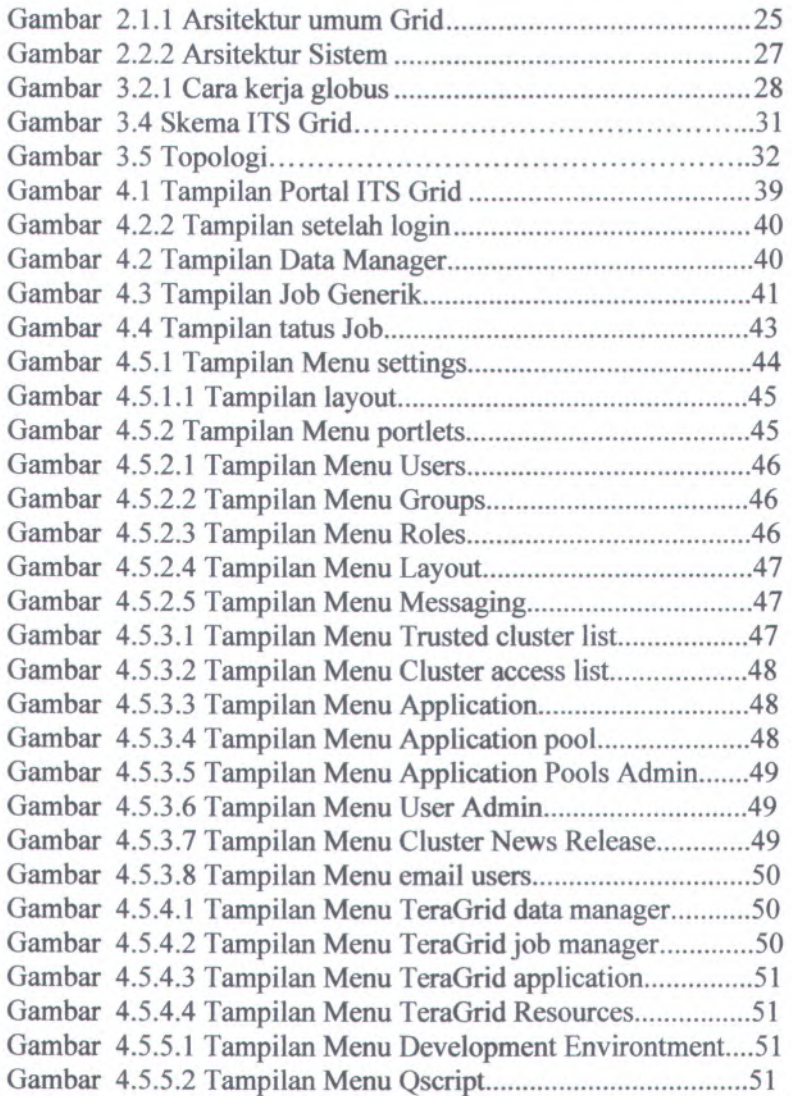

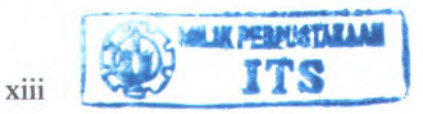

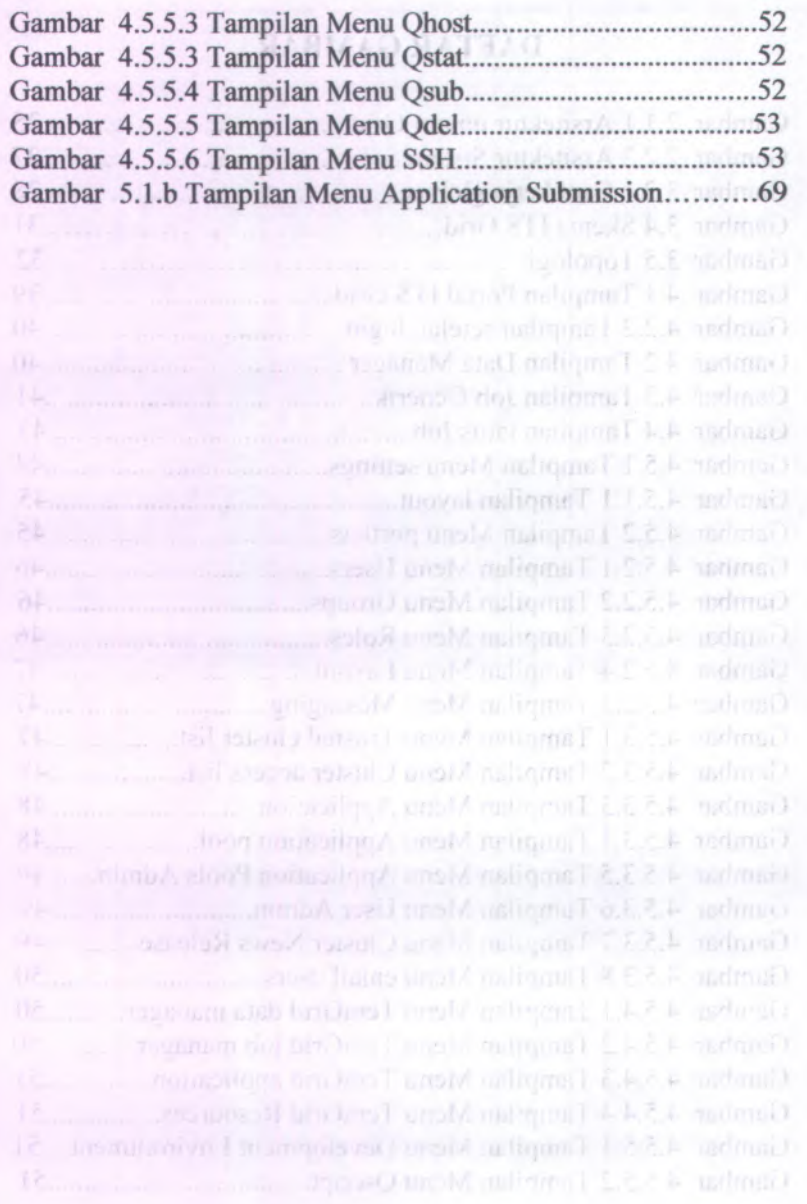

**xiv**

minimages.<br>ETI de

## **BAB 1 PENDAHULUAN**

Pada bab ini akan dibahas mengenai garis besar tugas akhir, yang meliputi Latar Belakang Masalah, Tujuan dan Manfaat Pembuatan, Permasalahan, Batasan Masalah, Metodologi Pembuatan Tugas Akhir, dan Sistematika Penulisan.

#### **Latar Belakang** 1.1

Perkembangan kecepatan prosesor berkembang sesuai dengan Hukum Moore, meskipun demikian bandwith jaringan komputer berkembang jauh lebih pesat. Semakin cepatnya jalur komunikasi ini membuka peluang untuk menggabungkan kekuatan komputasi dari sumber-sumber komputasi yang terpisah. Perkembangan ini memungkinkan skala Komputasi Terdistribusi ditingkatkan lebih jauh lagi secara geografis, melintasi batas-batas domain administrasi yang sudah ada.

Inovasi sepanjang setengah abad telah meningkatkan kecepatan komputer dalam faktor jutaan. Tetapi kecepatan komputer masa kini masih terhitung rendah untuk berbagai aplikasi saintifik berskala raksasa. Salah satu solusi dari masalah kurangnya daya komputasi adalah dengan menjalankan aplikasi pada sejumlah komputer individual yang terhubung ke jaringan. Cara ini dalam terminologi teknis dikenal sebagai clustering. Walaupun clustering dapat menyediakan peningkatan daya komputasi secara signifikan, sebuah cluster membutuhkan fasilitas khusus dengan dibangun diatas sebuah lokasi tunggal. Ini memunculkan persoalan seberapa besar ruang yang dapat disediakan untuk menampung sekian banyak komputer yang bekerja secara bersamaan itu. Hal ini memunculkan persoalan baru dimana dibutuhkan investasi ekstra untuk membangun gedung-gedung baru, khusus sebagai lokasi cluster.

Grid computing sebenamya merupakan sebuah aplikasi pengembangan dari jaringan komputer (network). Hanya saja, tidak seperti jaringan komputer konvensional yang berfokus pada

komunikasi antar piranti (device), aplikasi pada Grid computing dirancang untuk memanfaatkan sumber daya pada terminal dalam jaringannya. Grid computing biasanya diterapkan untuk menjalankan sebuah fungsi yang terlalu kompleks atau terlalu intensif untuk dikerjakan oleh satu sistem tunggal. Dalam pengertian yang lebih teknis, Grid computing merupakan sebuah sistem komputasi terdistribusi, yang memungkinkan seluruh sumber daya (resource) dalam jaringan, seperti pemrosesan, bandwidth jaringan, dan kapasitas media penyimpan, membentuk sebuah sistem tunggal secara vitual.

Setelah semua komputer yg dimiliki seorang "peneliti haus tenaga komputasi" dipergunakan secara terus menerus untuk memecahkan masalahnya, setelah berbagai cara untuk memecahkan masalah dicoba, dan dipilih yang paling efisien, tapi tetap masalahnya belum bisa dipecahkan juga, apa yang haras dia lakukan? *Komputasi Grid* adalah salah satu jawaban dari pertanyaan ini.

> Dalam buku *"The Grid:Blue Print for a new computing infrastructure* " *(Foster Jan. may 2003. The University of Chicago),* dijelaskan bahwa yang dimaksud dengan *komputasi erid* adalah

> *"A computational grid is a hardware and software infrastructure that provides dependable, consistent, pervasive, and inexpensive access to highend computational capabilities."*

> > atau dengan kata lain,

*"infrastruktur perangkat keras dan perangkat lunak yang dapat menyediakan akses yang bisa diandalkan, konsisten, tahan lama dan tidak mahal terhadap kemampuan komputasi mutakhiryang tersedia."*

Seandainya kelak dikemudian hari teknologi yang dibutuhkan untuk mewujudkan visi paradigma *Komputasi Grid*

ini sudah mapan, peluang akan semakin terbuka bagi kerjasama lintas organisasi, lintas benua dan lintas bangsa. Akan terbuka peluang bagi peneliti di Indonesia yang ingin melakukan komputasi supercomputer tercepat di dunia, tanpa harus melakukan investasi besar-besaran dalam bidang teknologi informasi. yang sangat rumit, dengan menggunakan

#### 1.2 **Rumusan Permasalahan**

Permasalahan yang diangkat dalam menyelesaikan penelitian ini adalah:

- Bagaimana melakukan koordinasi terhadap sumberdaya komputasi yang tidak berada dibawah suatu kendali terpusat. Seandainya sumber daya yang digunakan berada dalam satu cakupan domain administratif, maka komputasi tersebut belum dapat dikatakan komputasi grid.
- Bagaimana menggunakan standard dan protokol yang bersifat terbuka (tidak terpaut pada suatu implementasi atau produk tertentu). Komputasi grid dibutuhkan untuk mewujudkan komputasi bersama dalam skala besar. Kesepakatan dan standar yang dibutuhkan adalah dalam bidang autentikasi, otorisasi, pencarian sumberdaya, dan akses terhadap sumber daya.

#### **1.3 Batasan Masalah**

Asumsi dan ruang lingkup permasalahan yang dikerjakan dalam Penelitian ini adalah:

- Infrastruktur yg dibangun akan berbentuk web services dan didalam web tersebut bisa di pasang aplikasi - aplikasi berbasis MPI.
- Sistem akan diujicobakan pada lingkungan Laboratorium Grid Computing Fakultas Teknologi Informasi, Institut Teknologi Sepuluh Nopember *( ITS).*

**3**

#### **Tujuan dan Manfaat 1.4**

Membangun infrastruktur untuk memanfaatkan sumber daya - sumber daya yang terdapat pada lingkungan ITS, khususnya yang menggunakan komputer sebagai alat komputasi. Dalam tugas akhir ini system yang akan dipakai berjalan diatas or unabid frustite platform Globus Toolkit.

Dalam tugas akhir ini juga akan diuji cobakan aplikasi paralel untuk mengetahui apakah sistem tersebut berjalan dengan baik berdasarkan pada tool yang ada seperti Globus.

#### **1.5 Metodologi**

Langkah-langkah yang ditempuh dalam pengerjaan Tugas Akhir ini adalah: International and a based and analali

#### **1. Pemahaman Sistem dan Studi Literatur**

Mencari dan Mempelajari bahan literatur tentang *grid computing , globus, MPI programming* serta *operating system linux* yang mampu menjalankan globus sebagai tools.

#### **2. Pengumpulan dan analisis data**

Instalasi *linux* sebagai *operating system* yang dipakai untuk menjalankan *globus* tools yang merupakan *header node* serta membagi beberapa komputer sebagai *cluster node.*

#### **3. Impiementasi Sistem**

Mengimplementasikan desain sistem yang sudah dibuat berdasarkan *header* dan *cluster node,* yang akan menjalankan beberapa perintah dari *globustools.*

#### **4. Uji Coba dan Evaluasi**

Melakukan pengecekan terhadap portal yang telah di impiementasi dan pengecekan terhadap fungsi-fimgsi yang siap di tambahkan aplikasi baru, agar dapat berfungsi dengan maksimal kelak dikemudian hari.

#### **5. Penyusunan Buku Tugas Akhir**

Tahap akhir dari proses pembuatan tugas akhir ini adalah penyusunan laporan atau dokumentasi secara lengkap dan menyeluruh dari semua kegiatan yang telah dilakukan. Pada tahap ini pula dirumuskan kesimpulan dan saran untuk pengembangan lebih lanjut.

#### **1.6 Sistematika Penulisan**

Buku tugas akhir ini terdiri dari beberapa bab, yang dijelaskan sebagai berikut:

#### **BAB I. PENDAHULUAN**

Bab ini berisi latar belakang masalah, tujuan dan manfaat pembuatan tugas akhir, permasalahan, batasan masalah, metodologi yang digunakan, dan sistematika penyusunan tugas akhir.

#### **BAB D. TINJAUAN PUSTAKA**

Bab ini membahas beberapa teori penunjang yang berhubungan dengan pokok pembahasan dan mendasari pembuatan tugas akhir ini.

#### **BABm. PERANCANGAN INFRASTRUKTUR DAN KONFIGURASI**

Bab ini membahas konflgurasi dan setting pada mesin – mesin yang akan dibangun.

#### **BAB IV. UJI COBA SISTEM**

Uji coba dan evaluasi sistem yang telah dibuat, akan dilakukan uji coba berdasarkan parameter-parameter yang ditetapkan, dan kemudian dilakukan analisis terhadap hasil uji coba tersebut.

#### **BAB V. PENUTUP**

Bab ini berisi kesimpulan dari hasil uji coba yang dilakukan serta saran untuk pengembangan aplikasi sheet reselanjutnya.'si and manageral terms frub dirtula grant

#### Stepenstifer Pentlissin

#### **FAIL HAGKIS LEAS**

and more bet is a hum behaviour muscleful triben danno said multiples must childle sound manufation methods I hammed and unationers princ profetioners and un

#### **BAIRD TRAIANT DEAR**

#### **FAR BLITTEN ANGAN INFRASTRUMENT AND**  $121.913319702$

then entire only senagilized a duding a fill that

#### **MATRIZ ABOO (ET. ALE) 8**

finorib meat and empress randary not anno n'I promotion-reforming nachusuboan below the mail. with main

### **BAB 2 TINJAUAN PUSTAKA**

Pada bab ini akan dibahas mengenai tinjauan pustaka yang menjadi dasar dari pembuatan Tugas Akhir.

#### **2.1 GRID History**

"Grid" computing muncul sebagai area baru yang penting, yang berbeda dengan distribusi conventional yang focus pada sharing sumberdaya, aplikasi inovativ dan berorientasi pada performansi yang tinggi.

#### **2.1.1 Anatomy Grid**

Tujuan dari pembuatan tugas akhir ini adalah membahas konsep Grid. Dalam proses ini, penulis mengembangkan arsitektur secara detail dan membuat pmetaan untuk pengembangan teknologi grid selanjutnya.Grid teknologi berbeda dengan teknologi yang sedang trend saat ini seperti internet, bisnis, peer-to-peer computing dan teknologi lainnya yang dapat membawa keuntungan yang signifikan. Spesifik masalah dari konsep grid ini adalah bagaimana dalam mengkoordinasikan dalam sharing sumberdaya dan penyelesaian masalah secara dinamis, multi-institutional virtual organitation. Dalam sharing sumberdaya, tidak mengutamakan dalam pemilihan file tapi bagaimana cara mengakses secara langsung untuk computer, software, data dan sumberdaya yang lain dibutuhkan kolaborasi dalam penyelesaian masalah yang muncul dalam dunia industri, ilmu pengetahuan dan teknik.. Sharing sumberdaya ini membutuhkan control sumberdaya yang tinggi dengan menyediakan sumberdaya dan memberikan batasan pada client. Dalam suatu instansi, mendefinisikan dengan cara memanggil virtual organization, seperti aplikasi servis profider, penyimpanan servis providers, siklus providers dan lain sebagainya. Contoh

tersebut merepresentasikan penyelesaikan masalah secara komputerisasi dengan kolaborasi antara proses komputerisasi dengan lingkungannya. Teknologi grid sebanding dengan teknologi computer terdistribusi yang telah ada, sebagai contoh distribusi bisnis dengan system computer dapat menggunakan teknologi grid untuk bias melakukan sharing sumberdaya; Dalam ASP/ SSP, Teknologi Grid dapat digunakan untuk membangun pasar secara dinamis dengan proses yang terkomputerisasi. Hubungan dalam sharing sumberdaya antara Pembangunan , management dan eksploitasi secara dinamis dengan crossorganizational virtual organisasi akan menghasilkan teknologi barn. Dalam mendefinisikan arsitektur Grid, dimulai dari perspektif dan efektivitas operasi Virtual Organization yang memungkinkan pembangunan sumberdaya dengan banyak partisipan. Yang menjadi masalah dalam hal ini adalah Pengalamatan inteeroperatibility. Dalam lingkungan jaringan, interoperatibility mengunakan protocol yang umum.

#### **Komputasi Terdstribusi 2.1.2**

•*r\* •X ' f* -\*

Tujuan dari komputasi terdistribusi adalah menyatukan kemampuan dari sumber daya (sumber komputasi atau sumber informasi) yang terpisah secara fisik, ke dalam suatu sistem gabimgan yang terkoordinasi dengan kapasitas yang jauh melebihi dari kapasitas individual komponen-komponennya. Tujuan lain yang ingin dicapai dalam komputasi terdistribusi adalah transparansi. Kenyataan bahwa sumber daya yang dipakai oleh pengguna sistem terdistribusi berada pada lokasi fisik yang terpisah, tidak perlu diketahui oleh pengguna tersebut. Transparansi ini memungkinkan pengguna sistem terdistribusi untuk melihat sumber daya yang terpisah tersebut seolah-olah sebagai satu sistem komputer tunggal, seperti yang biasa digunakannya.

Salah satu masalah yang dihadapi dalam usaha menyatukan sumber daya yang terpisah ini antara lain adalah skalabilitas, dapat atau tidaknya sistem tersebut dikembangkan.

>

#### **2.1.3 Arsitektur Komputasi Terdistribusi**

Banyak arsitektur perangkat lunak dan keras yang bervariasi yang digunakan untuk komputasi terdistribusi. Pada tingkat yang lebih rendah, penghubungan beberapa CPU dengan menggunakan jaringan sangat dibutuhkan. Pada tingkat yang lebih tinggi menghubungkan proses yang berjalan dalam CPU tersebut dengan sistem komunikasi juga dibutuhkan. Arsitektur umum yang memungkinkan sistem terdistribusi antara lain:

- 1. Client-server: klien menghubungi server untuk pengambilan data, kemudian server memformatnya dan menampilkannya ke pengguna.
- 2. Arsitektur 3-tier: Kebanyakan aplikasi web adalah 3-Tier.
- 3. Arsitektur N-tier: N-Tier biasanya menunjuk ke aplikasi web yang menyalurkan lagi permintaan kepada pelayanan enterprise. Aplikasi jenis ini paling berjasa bagi kesuksesan server aplikasi.
- 4. Tightly coupled: biasanya menunjuk kepada satu set mesin yang sangat bersatu yang menjalankan proses yang sama secara paralel, membagi tugas dalam bagian-bagian, dan kemudian mengumpulkan kembali dan menyatukannya sebagai hasil akhir.
- 5. Peer-to-peer: sebuah arsitektur di mana tidak terdapat mesin khusus yang melayani suatu pelayanan tertentu atau mengatur sumber daya dalam jaringan. Dan semua kewajiban dibagi rata ke seluruh mesin, yang dikenal sebagai peer.
- 6. Service oriented di mana sistem diatur sebagai satu set pelayanan yang dapat diberikan melalui antar-muka standar.
- 7. Mobile code: berdasarkan prinsip arsitektur mendekatkan pemrosesan ke sumber data

Replicated repository: Di mana repository dibuat replikanya dan disebarkan ke dalam sistem untuk membantu

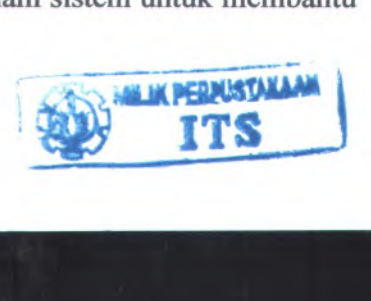

pemrosesan online/offline dengan syarat keterlambatan pembaharuan data dapat diterima

#### 2.2 ash GRID man declare momentum and altabase thicks enery training

MANTENDA R.A.

Grid adalah komputerisasi dan management data infrastructure yang menyediakan kemampuan electronic untuk masyarakat social dalam bisnis, pemerintahan, penelitian, ilmu pengetahuan dan hiburan.. The grid telah mantransformasikan ilmu pengetahuan, bisnis, kesehatan dan masyrakat. Konsep Grid computing pertama kali dieksplorasi pada tahun 1995 melalui eksperimen yang dikenal sebagai I-WAY, dimana jaringan berkecepatan tinggi digunakan untuk menghubungkan dalam waktu singkat, suber daya yang sifatnya high-end pada 17 situs di sepanjang Amerika bagian Utara. Selepas aktifitas ini, berkembang pula sejumlah proyek penelitian yang bertujuan untuk mengembangkan teknologi inti Grid computing untuk halhal yang lebih "produktif' bagi berbagai komunitas dan disiplin keilmuan. Tidak kurang dari badan bemama National Technology Grid bentukan US National Science Foundation (Lembaga Ilmu Pengetahuan AS), yang bekerjasama dengan Information Power Grid dari NASA (badan luar angkasa Amerika Serikat), bersamasama membentuk sebuah infrastruktur Grid computing untuk melayani kegiatan para peneliti di NASA maupun berbagai universitas di Amerika Serikat. Di Eropa dan Amerika Serikat, European Data Grid, Particle Physics Data Grid, dan proyek Grid Physics Network (GriPhyN), berencana untuk membangun kerjasama dalam pengembangan aplikasi Grid computing untuk kepentingan analisis data pada eksperimen-eksperimen fisika.

Sementara itu, the Network for Earthquake Engineering Simulation Grid (NEESgrid) tengah berancang-ancang untuk menghubungkan para insinyur sipil dengan arsip data dan sistem simulasi komputer untuk mengembangkan bangunan dengan kekuatan yang lebih besar. Til samutan pada batasingal

#### **2.2.1 Arsitektur Grid**

Tujuan dalam mendeskripsikan arsitektur grid tidak untuk menghasilakn enumerasi secara komplet dari semua permintaan protocol tapi untuk mengidentifikasi permintaan class umum dari suatu komponen. Arsitektur yang akan penulis gunakan dan akan penulis bahas setiap komponennya dalam setiap layer dapat dilihat pada gambar dibawah. Komponen dari tiap layer dapat saling berbagi karakterisitik umum yang ada pada tiap layer tetapi dapat membangun sebuah kapabilitas dan kebiasaan penyedian dari layer yang lebih rendah. Dalam spesifikasi dari berbagai jenis layer penulis dapat menemukan sebuah prinsip yang bemama hourglass model. Dari pengertian dari model tersebut dapat diambil kesimpulan bahwa nomotr dari protocol yang berada dibagian leher harus kecil. Dalam arsitektur yang berada pada gambar dibawah bagian leher adalah layer protocol Resource and Connectivity dengan fasilitas sharing resourch. Kedua protocol ini sudah didesign sedemikian rupa sehingga mereka dapat diimplementasikan untuk secara otomatis menemukan Fabric Layer dan dapat berjalan dalam sebuah konstruktor dari layanan global dan layer kolektif penulis sebut dengan aplikasi yang lebih spesifik karena pada layer ini dapat menentukan koordinat mereka.

Arsitektur yang penulis gunakan merupakan arsitektur yang dapat dikatakan sebagai arsitektur level tinggi . Dimana

semua prtokol yang berada pada arsitektur ni merupakan protocol standart yang disusun oleh sebuak komunitas terbuka yang disebut dengan Globus Toolkit.

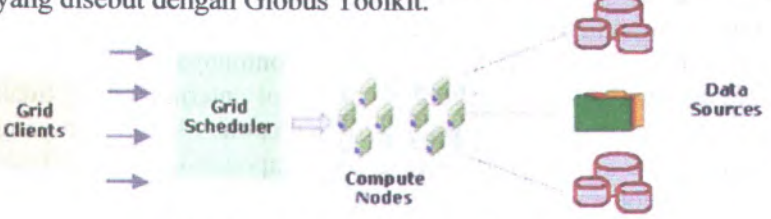

*Gambar 2.1.1 Arsitektur umum Grid*

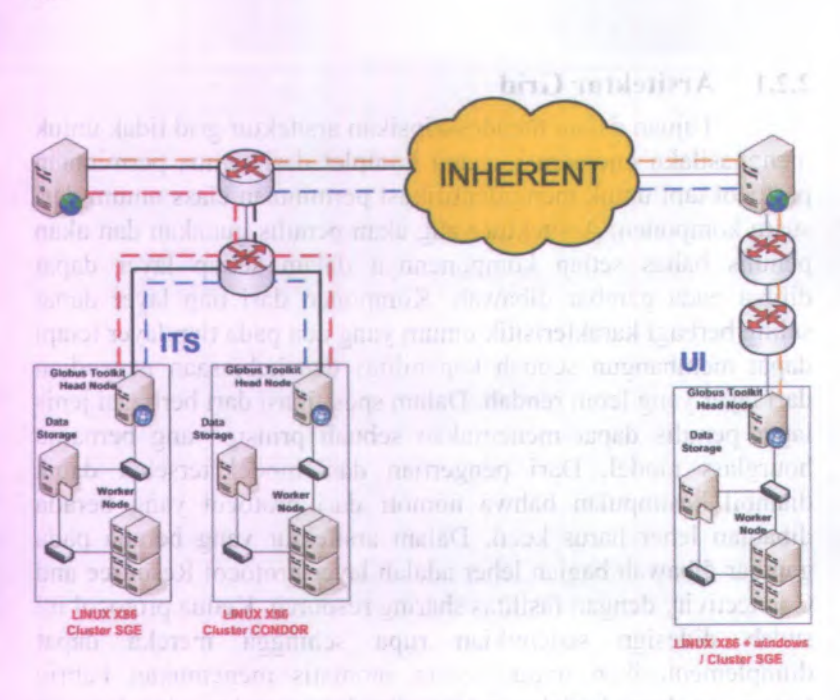

*Gambar 2.2.2 Arsttektur Grid ITS*

#### **2.2.2 Layer Fabric**

Layer fabric yang berada pada arsitektur ini merupakan layer yang menyediakan sumberdaya dari grid protocol. Sumberdaya-sumberdaya tersebut contohnya : sumberdaya komputasional, system penyimpanan (storage system), catalog, sumberdaya jaringan(network resources), dan sensor. Dari sumberdaya-sumberdaya tersebut juga terdapat sumberdaya sumberdaya yang berbentuk logika contohnya dalam kasus pengimplementasian sumberdaya protocol internal tetapi tidak terkonsentrasi pada Grid Arsitecture. Komponen-komponen yang berada pada layer Fabric merupakan komponen-komponen local yang mengoperasikan operassi pada level yang tinggi. Berikut ini merupakan beberapa kapabilitas yang terdapat pada layer ini :

- a. memulai program dan memonitor serta mengontrol hasil eksekusi suatu proses.Mekanisme control pada sumberdaya untuk alokasi proses sangatlah berguna. Dibutuhkan suatu fungsi yang dapat mengontrol karakteristik hardware dan software dengan baik.
- b. *Storage resources:* Mekanisme yang digunakan untuk mengambil dan mendapatkan file.
- c. *Network resources:* Mekanisme pengaturan yang berisi control sumberdaya yang dialokasikan kedalam transfer jaringan sehingga memiliki nilai lebih dalam penggunaannya. Fungsi ini diminta untuk menyediakan karakteristik jaringan dan mengambilnya.
- d. *Code repositories:* Form ini khusus untuk menyimpan sumberdaya untuk memanage source dan object Catalogs: Tempat untuk menyimpan sumberdaya yang diimplementasikan dalam catalog query dan operasi update.
- e. *Connectivity layer* didefmisikan dalam core communication and authentication protocols yang diminta untuk spesifik grid dalam transaksi di jaringan. Authentication protocols dibangun untuk memberikan servis komunikasi dengan kriptografi sebagai keamanan dalam verifikasi dan identifikasi user dan sumberdaya.

#### **2.2.3 Layer Connectivity**

Layer yang kedua yang akan penulis bahas adalah layer connectivity. Layer ini merupakan layer yang mendefenisikan tentang inti dari komunikasi atau core communication dan pengedintifikasian protocol untuk transaksi yang terjadi pada jaringan Grid specific. Perlu juga penulis ketahui bahwa komunikasi ptotocol tidak dapat digunakan untuk melakukan perubahan terhadapdata antara sumberdaya dengan layer fabric. Pengedintifikasian protocol dibangun dari layanan komunikasi oleh penyedia layanan kriptogtafi. Terdapat beberapa permintaan komunikasi yang dapat dilakukan yaitu : transport, routing dan naming. Sebagai bagian dari penanggapan yang cepat layer ini menyediakan sebuah layanan keamanan yang merupakan layanan kemanan standrt yang dibangun dari konsep internet protocol. Solusi keamanan yang disediakn oleh grid ini telah mencakup untuk penyediaan keamanan yang mendukung fleksibilitas untuk proteksi dalam berkomunikasi. Maksud dari fleksibilitas disini adalah menyediakan bebrapa layanan pendukung seperti : control terhadap proteksi, menyediakan unit data independent untuk penentuan protocol, mendukung untuk protocol transport yang biasa digunakan seperti TCP.

#### **2.2.4 Layer Resource**

Layer yang ketiga ini merupakan layer yang membangun layer connectivity untuk menemukan protocol seperti APIs dan SDKs untuk secure negotiation, inisialisasi, monitoring, control, accounting dan pembayaran terhadap sharing operation dalam sumberdaya yang individu. Implementasi dari layer resource untuk protocol ini dapat penulis sebut dengan fungsi dari Fabric layer untuk mengakses dan mengontrol dari sumberdaya local.

Terdapat dua kelas utama dari resource layer :

- a. information protocol yang mneginformasikan tentang struktur dan langkah-langkah dari sumberdaya yang ada seperti konfigurasi, current load, dan usage policy digunakan untuk
- b. management protocol yang digunakan untuk menegosiasikan untuk akses dalam sharing sumberdaya, penspesifikasian, sebagai contoh pencarian sumber daya untuk sebuah performansi seperti pembuatan sebuah proses atau mengakses data. Sejak management protocol dapat digunakan untuk menginisialisasi sharing relationship maka mereka harus mendapatkan "policy application point".

Sejak banyak macam protocol dapat diciptakan maka layer resource dari leher dan terdapat pembatasan terhadap focus set.

#### **2.2.<sup>5</sup> Layer Collective**

Pada saat layer resource difokuskan pada interaksi antara tiap sumberdaya maka pada layer berikutnya dalam arsitektur ini yaitu layer collective lebih membahas pada sumberdaya secara <sup>g</sup>lobal. Karena kolective komponen dibangun dari sumber daya yang terbatas dan layer connectivity merupakan leher dalam protocol hourglass maka mereka dapat mengimplementasikan maka mereka dapat mengimplementasikan variasi dari sharing kemampuan tampa pencarian permintan yang barn. Sebagai contoh :

- <sup>1</sup>. Layanan directory dengan partisipasi dari virtual organisasi untuk menemukan property dari sumberdaya virtual organisasi.
- <sup>2</sup>. Co-allocation, penjadwalan, dan pemutusan layanan dengan virtual organisasi sebagai participant untuk meminta alokasi dari satu atau lebih sumberdaya untuk tujuan yang lebih spesifik dan tugas penjadwalan.
- <sup>3</sup>. Grid-enabled programming systems memungkinkan model programing yang Familiar untuk digunakan dalam lingkungan Grid, menggunakan jenis layanan grid untuk menemukan alamat resource, security, resource alocation, dan jenis layanan yang Iainnya.
- <sup>4</sup>. Workload management systems and collaboration frameworks- juga untuk mengetahui solusi dari masalah dengan menyediakan deskripsi,kegunaan, dan langkahlangkah untuk manajemen, asynchronous, multicomponent workflows contoh ini dapat memberikan suatu ilustrasi yang lebih luas mengena<sup>i</sup> jenis Collective layer protocol dan layanan yang diberikan. fungsi collectivitas dapat dimplementasikan sebagai layanan yang tersusun berlangsung, dengan associated protocols,atau dengan associated APIs designed untuk link dengan suati aplikasi. pada beberapa kasus, implementasinya dapat dibangun dalam Resource layer protocol dan APIs, lebih dari itu, penulis mendefenisikan suatu Co-allocation API

untuk implemntasi operas<sup>i</sup> co-allocation dan mungkin menyediakan fungsi tambahan yang lain, seperti otorisai, penanganan(toleransi) kesalahan, dan logging. Suatu aplikasi mungkin menggunakan layanana co-reservation protokol untuk meminta end-to-rnd reservation.komponen dari Collective layer mungkin menyesuaikan dengan kebutuhan dari komunitas user, Virtual Organization, atau application domain, komponen Collective yang lain dapat memiliki tujuan yang umun.

#### **2.2.6 Layer Aplikasi**

Layer terakhir dalam arsitektur Grid terdiri dari user aplication dijalankan didalam lingkungan virtual organitation(VO). Aplikasi dibangun oleh beberapa faktor, dan dari pemanggilan, layanan yang ada pada setiap layer. Pada masing-masing layer, terdapat protokol-protokol menyediakan akses pada beberapa layanan yang berguna seperti resource management, data access, resource discovery, dan sebagainya. Pada masing-masing layer, APIs mungkin juga mendefinisikan siapa yang mengimplementasi pergantian protocol messages dengan layanan yang tepat untuk melakukan suatu tindakan-tindakan.

#### **2.3 Pelayanan GRID**

Di antara e-business dan <sup>e</sup>-science, penulis harus mengintegrasikan layanan pendistribusian diantara keduanya. Didalam sebuah perusahaan tunggal dan atau dari sumberdaya ekstemal yang berbagi dan melayani hubungan antara layanan provider maka akan tercipta keheterogean dan dinamisasi dalam virtual organization. Pengintegrasian ini secara teknis akan menantang karena adanya kebutuhan untuk mencapa<sup>i</sup> kualitas layanan terbaik pada saat melayani dari paltform yang berbeda. Pada bagian ini penulis akan menjelaskan tentang OGSA(Open Grid Services Architecture). Berdasarkan teknologi dan konsep dari layanan Grid dan Web maka akan tercipta suatu arsitektur

yang akan melakukan penyeragaman terhadap jasa dan layanan serta menemukan suatu mekanisme stnadart untuk menciptakan, penamaan dan menemukan pelayanan Grid dengan cepat juga menyediakan tempat yang terbuka , berbagai protokol yang mengikat dan mendukung pengintegrasian dengan dasar fasilitas pletform yang asli. Dalam kaitannya dengan WSDL (Web Services Description Language ), OGSA akan menggambarkan hubungan yang terkonvensi. Hal ini didasari oleh karena sebuah pelayanan yang baik dapat menjadi dukungan terhadap suatu kepercayaan, pengesahan, otorisasi dan pendelegasian. Bagian yang penulis jelaskan ini merupakan pelengkap dari artikel yang telah dibuat sebelumnya.Penulis akan menjeiaskan bagaimana gambaran mekanisme Grid yang Service Oriented Architecture dan kemampuan Grid jika disatukan dengan sebuah layanan web atau secara garis besar bagaima pelayanan yang dilakukan oleh grid.

#### **2.3.1 Open Grid Services Architecture**

Sebelumnya penulis harus berargumentasi bahwa infrastruktur IT di internal suatu perusahaan, SP-ENHANCED infrastruktur ,dan multi-organizational Grids, Kegiatan yang berkaitan dengan perhitungan akan terns meningkat terkait dengan makin meningkatnya pula kegiatan yang dilakukan loeh sutu ciptaan , manajemen dan sebuah aplikasi. Namun hal ini tergantung pula oleh bagaiman struktur dari perusahaan tersebut dan juga terkait dengan apakh perusahaan tersebut merupakan perusahaan yang homogen atau heterogen. Sebuah individu dalam perusahaan mungkin tersusun dari sebuah sistem hirarki yang kecil-kecil dan akan tumpang tindih dengan individu yang alain dalan perusahaan. Dengan mengabaikan perbedaan ini, para pengembang aplikasi untuk VOS menghadapi berbagai kebutuhan umum atau masalah yang telah umum yang memang harus dihadapi dalm sebuah perusahaan seperti masalah keamanan membuat struktur kerja, membagi-bagi struktur kerja dan manajemen sumber daya. Pembahasan penulis sekarang lebih

megara<sup>h</sup> kepada sifat alamiah dari berbagai kebutuhan diatas dan bagaimana mekanisme untuk menjadikan semua kebutuhan diatas menjadi praktis. Dengan itu maka penulis akan melakukan pembahasan mengena<sup>i</sup> OGSA yang merupakan arsitektur yang mendukung penciptaan, pemeliharaan dan layanan aplikasi yang dipelihara VO's. Pembahasan akan penulis mulai mengena<sup>i</sup> kegunaan dari OGSA serta layanan apa yang terdapat dalam arsitektur ini defaks ingenib ini latt camerno tro-

#### **2.3.1.1 Orientasi Pada Layanan**

Ketika penulis mengambarkan sebuah VO'<sup>s</sup> penulis dapat memusatkan pada sumber daya fisik yang sedang digunakan secara bersama yang juga didukung oleh layanan ini.Sebuah layanan dapat penulis sebut dengan sebuah jaringan yang tak terlihatyang akan menyediakan beberapa kemampuan.Sebuah terminologi obyek yang biasa dibantah juga dapat digunakan, tetapi penulis akan menghindari terminologi itu dalam kaitannya yang mempunya<sup>i</sup> arti terlalu berlebihan.Di dalam OGSA, penulis memusatkan pada jasa yaitu pengkomputerasian sumber daya, gudang/penyimpanan sumber daya, jaringan, program, database, dll diman semuanya akan diwakili oleh jasa. Sebuah pandangan yang berorientasi terhadap objek akan mengijinkan penulis untuk membuat kebutuhan akan defenisi mekanisme interface baku, Transparansi local, adaptasi ke jasa OS lokal. Suatu pandangan service-oriented juga menyederhanakan virtualization diamana encapsulation berada di belakang suatu alat penghubung umum dari implementasi yang berbeda. Virtualisasi akan mempertimbangkan konsistensi apabila sumber daya akan mengakses ke <sup>p</sup>latform heterogen dengan penempatan yang remote atau lokal ketransparanan, dan memungkinkan pemetaan berbagai kejadian sumber daya logis ke fisik yang sama sumber daya dan manajemen sumber daya di dalam suatu VO's berdasarkan pada komposisi dari tingkat sumber daya yang lebih rendah. Virtualisasi mengijinkan komposisi jasa untuk membentuk layanan yang lebih canggih tanpa memperdulikan aturan bagaimana jasa yang sedang berjalan diterapkan. Virtualisasi dari Jasa Grid juga memiliki kemampuan untuk memetakan layanan umum perilaku semantik ke fasilitas platform yang asli.

#### **2.3.1.2 ProsesLayanan Semantik**

Penulis juga memerlukan ilmu semantik standard untuk interaksi layanan sedemikian sehingga, sebagai contoh, jasa yang berbeda mengikuti konvensi yang sama untuk pemberitahuan kesalahan. Sampailah di Sini, OGSA menggambarkan apa yang penulis panggil dengan suatu layanan Grid yaitu suatu Web yang melayani itu akan menyediakan satu set alat penghubung yang akan dirumuskan dengan baik dan mengikuti konvensi yang spesifik. Alat penghubung menunjuk penemuan, ciptaan jasa yang dinamis, manajemen semumur hidup, pemberitahuan, dan kemampuan memanage.Konvensi yang dimaksud diatas merujuk pada penamaan. Tentunya penulis juga mengharapkan otorisasi dan kendalo concurency akan ditangani oleh OGSA. Kemampuan penulis terhadap virtualisasi dan menyusun jasa tergantung pada lebih dari satu defenisi interface baku. Dua isu penting lainnya adalah pengesahan dan jasa yang dapat dipercaya. Semua perhatian ini akan meningkatkan keadaan umum arsitektur tanpa kemampuan yang mencurigakan. Sebuah konvensi dan alat penghubung yang menggambarkan suatu layanan Grid terkait, khususnya dengan perilaku yang berhubungan dengan manajemen dari kejadian jasa yang temporer. Para peserta VO's secara statis akan memelihara kegigihan dalam pelayanan dan tidak bergantung kepada klien secara terus menerus. Mereka sering membutuhkan sebuah pelayanan instance yang dinamis, yang kemudian menangani manajemen dan hubungan interaksi dengan status yang diminta dai sebuah activitas. Apabila sebuah aktivitas yang tidak terlalu diperlukan maka jasa dapat dihancurkan.Sebagai contoh di dalam suatu sistem video konffensi, penetapan dari suatu sesi video konffensi mungkin melibatkan jasa pada untuk mengatur end-to-end arus data menurut Qos batasan atau didalam suatu Web yang melayani

lingkungan kejadian jasa boleh jadi inctance yang dengan dinamis manyadiakan layanan akan terpotong.

#### **2.3.2 Model Layanan OGSA**

Suatu pendapat dasar tentang OGSA adalah segalanya diwakili oleh suatu jasa yaitu suatu jaringan memungkinkan menyediakan beberapa kemampuan melalui pertukaran pesan. Komputerisasi sumber daya, sumber daya gudang/penyimpanan, jaringan, program, database, dan sebagainya adalah jasa. Adopsi ini berasal dari suatu model penyeragaman service-oriented yang berarti bahwa semua komponen berada pada lingkungan sebetulnya. Secara rinci, OGSA menghadirkan segalanya sebagai pelayanan Grid yaitu suatu pelayanan web menyesuaikan diri untuk satu set konvensi dan interface baku yang merupkan pendukung untuk mendapat tujuan seperti manajemen seumur hidup. Inti dari semua ini adalah alat penghubung yang konsisten dari semua layanan grid yang diterapkan, memudahkan konstruksi jasa higher-order yang dapat diperlakukan di suatu penyeragaman.

Sebab Jasa Grid adalah dinamis dan stateful, penulis memerlukan suatu cara untuk membedakan antara berbagai layanan dinamis yang diciptakan oleh tiap orang. Kemudian, tiaptiap layanan Grid diberi nama yang unik. Hal ini dilakukan oleh GSH atau Grid Service Handle yang akan mencirikan secara spesifik dari semua layanan grid baik tiu pada masa sekarang sampai masa yang akan datang.Jika terdapat pelayan jasa yang gagal maka GSH yang sama dapat digunakan kembali. Jasa Grid mungkin dapat diupgrade selama seumur hidup, sebagai contoh untuk mendukung protokol yang versi yang baru atau untuk menambahkan protokol altematif. Kemudian, GSH tidak akan membawa protokol apapun tidak seperti pengalamatan jaringan.Sebagai gantinya, informasi ini di enkasulasi bersama dengan semua instance-specific yang memerlukan hubungan ke jasa yang spesifik, ke dalam abstrak tunggal memanggi suatu layanan Grid yang disebut dengan GSR atau Grid Service

Reference. Tidak sama dengan GSH yang invariant, GSR untuk suatu layanan Grid dapat bertukar service itu seumur hidup. Suatu GSR mempunyai suatu waktu habis yang eksplisit atau mungkin menjadi cacat pada setiap waktu selama service's seumur hidup, dan OGSA menggambarkan mekanisme pemetaan, karena perolehan suatu GSR yang dapat perbaharui. Hasil dalam menggunakan suatu GSR yang seumur hidup tak tergambarkan. Perlu juga penulis ketahui bahwa memegeng suatu GSR yang sah tidak menjamin akses suatu layanan grid yang mana kebijakan lokal atau mengakses kendali batas ( untuk contoh meminta jumlah nomor)mungkin service akan melarang.

#### **2.3,2.1 Open Grid Services Infrastructure (OGSI)**

OGSI.NET adalah sebuah platform untuk grid computing pada .NET dan jembatan untuk solusi grid computing di mesin unix. Versi yang paling terakhir adalah OGSI.NET 2.17. ini berisi sebuah OGSI compliant hosting container dan banyak contoh2 layanan dan beberapa klien termasuk graphical browser. OGSI (Open Grid Services Infrastructure) adalah sekumpulan dari spesifikasi WSDL (Web Services Definition Language) yang mendefinisikan standard interfaces, kelakuan, dan skema dari konsistensi grid computing dengan OGSA vision. Interfaces dan behaviour ini mendefinisikan Grid Service. Grid Services adalah sebuah Web Services yang meng-conform kedalam set conventions (Interfaces dan Behaviors) yang mendefinisikan bagaimana client berinteraksi dengan sebuah Grid Service. Konvensi ini, dan mekanisme OGSI yang lain yang berhubungan dengan creation dan discovery Grid Service, menyediakan pengaturan, penanganan kesalahan, dan manajemen keamanan distribusi. Spesifikasi OGSI diimplementasikan dalam sejumlah platform yg berbeda termasuk .NET, java(GT3 dari globus project) dan lainnya.

Open Grid Services Architecture (OGSA) [Grid Physiology] mengintegrasikan teknologi key Grid dengan mekanisme Web Services untuk membentuk sistem framework terdistribusi berdasarkan OGSI. Instance dari sebuah Grid Service adalah layanan transient yang berpotensi yang meng-conform menjadi suatu set konvensi, yang digunakan sebagai WSDL interfaces, extensions, dan behavior, untuk tujuan seperti manajemn sikius, pendefinisian karakter, dan notification. Grid Services menyediakan manajemen pengaturan distribusi. OGSI mendefinisikan sebuah komponen model yang menggunakan skema WSDL dan XML definition untuk melakukan konsepkonsep : **Charles** Line

•Stateful Web Services

- •Extension of Web Services interfaces
- Asynchronous notification of state change
- References to instances of services
- •Collections of services instances, and

Services state data that augments the constraint capabilities of XML Scema Definition

#### **2.3.2.2 Value dalam OGSI**

Terdapat beberapa value yang ditambahkan kedalm OGSI yaitu :

Spesifikasi OGSI mendefinisikan sekumpulan dari tingkah laku dari web services yang relevant dengan grid computing. Dalam hal ini, the OGSI spesifikasi dan OGSI working group seperti the web services interoperability organization (ws-1), tetapi mengutamakan standardisasi cukup penting untuk memungkinkan truly large-scale grids. Sebagai contoh, OGSI mendefinisikan interface manajemen sikius untuk mengirim isi dari layanan grid.

OGSI mendefinisikan ide pengiriman, contohnya : shortlived, services. Sebagai contoh, sebuah computational job dapat ditampilkan sebagai service. Sementara itu, web services tidak mendukung notion ini.

Spesifikasi OGSI mendefinisikan sebuah two-level naming scheme berdasrkan Grid Service Handles(GSHs) dan Grid Service References(GSRs). Tiap GSH adalah identifier global untuk instance dari layanan grid yang bersifat unik untuk tiap waktu. Ketika sebuah GSH adalah sebuah Global Unique handle untuk a grid service, ini tidak berisi semua kemungkinan information dinamis yang dibutuhkan untuk berkomunikasi dengan seorang client. OGSI menyediakan untuk sebuah GSH untuk diresolve ke dalam satu atau lebih GSRs yang berisi semua informasi yang dibutuhkan untuk berkomunikasi dengan clientclient yang menggunakan satu atau lebih protocol binding.

OGSI menyediakan sebuah model untuk mengakses internal state yang sebuah grid pilih untuk memberitahu public. SDE yang kepanjangannya service Data Element adalah suatu model yang menyediakan mekanisme standard untuk mengquery, update dan menambahkan dan menghapus data yang berhubungan dengan tiap instance layanan grid.

### **BAB 3 PERANCANGAN INFRASTRUKTUR DAN IMPLEMENTASI**

Dalam mendefenisikan Open Grid Service Architecture dapat ditinjau dari dua teknologi yaitu Globus Toolkit, yang sudah dipakai secara meluas dalam pendekatan ilmiah dan teknikal computer, dan Web service yang yang muncul sebagai standar framework dalam mengakses aplikasi jaringan.

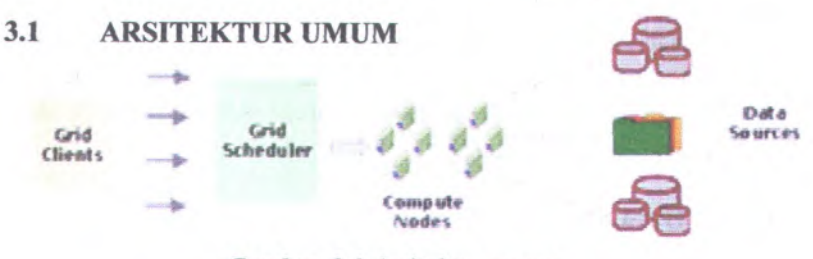

*Gambar 3.1 Arsitektur umum*

#### **3.1.1 Grid Clients**

*Grid clients* merupakan client yang mengirimkan sejumlah data untuk diproses oleh head node yang kemudian diproses oleh scheduler.

Setelah user mengirimkan data kepada head node, kemudian dalam hitungan waktu maka user akan menerima kembali hasil perhitungan dan eksekusi dari worker node.

#### **3.1.2 Grid Scheduler**

Grid *scheduler* adalah pembagi pekerjaan yang kemudian akan mendistribusikannya kepada worker node untuk diproses dan dikembalikan kepada scheduler. Fungsi utamanya adalah mengatur penjadwalan dan melakukan *remote machines* serta menjalankan perintah2 dalam unix
Ada beberapa jenis scheduler, antara lain SGE *(Sun Grid Engine)* dan Condor. Dua jenis scheduler inilah yang banyak dipakai dalam mesin scheduler yang terdapat pada headnode. Seperti yang digunakan pada cluster ITS saat ini menggunakan scheduler SGE *(Sun Grid Engine)* untuk cluster Informatika, sedangkan untuk cluster Elektro menggunakan Condor sebagai schedulernya and bind month maliabilities in malitte

# **3.1.3 Compute Nodes**

*Compute nodes* adalah pekeija dari system dalam *grid computing.* Selain itu fungsi dari setiap mesin yang ada akan berbeda ketika melakukan proses pengerjaan dan kompilasi data yang diolah. Setelah senua data yang diolah dan diproses, belum tentu data - data tersebut akan keluar secara bersamaan dari compute node itu secara langsung, karena scheduler yang akan mengatumya secara bertahap.

# **3.1.4 Data Storage/ sources**

*Data storages*/ *sources* merupakan tempat terjadinya pertukaran data dan penyimpanan data antara mesin worker dengan mesin headnode. Dimana mekanisme yang digunakan untuk mengambil dan mendapatkan file mengacu pada penggunaan *NFS (network file system).* Agar antara headnode dan worker dapat saling melakukan *share* data. Agar ketika client melakukan *submit jobs*, maka akan terjadi pengaksesan data storage melalui headnode, dan saat *jobs* tersebut dijalankan oleh cluster, tiap2 worker akan mengacu pada data yang sama yang tersimpan didalam data storage tersebut.

 $51.7$ 

i.,

**CANATIONS OF BUILDING** 

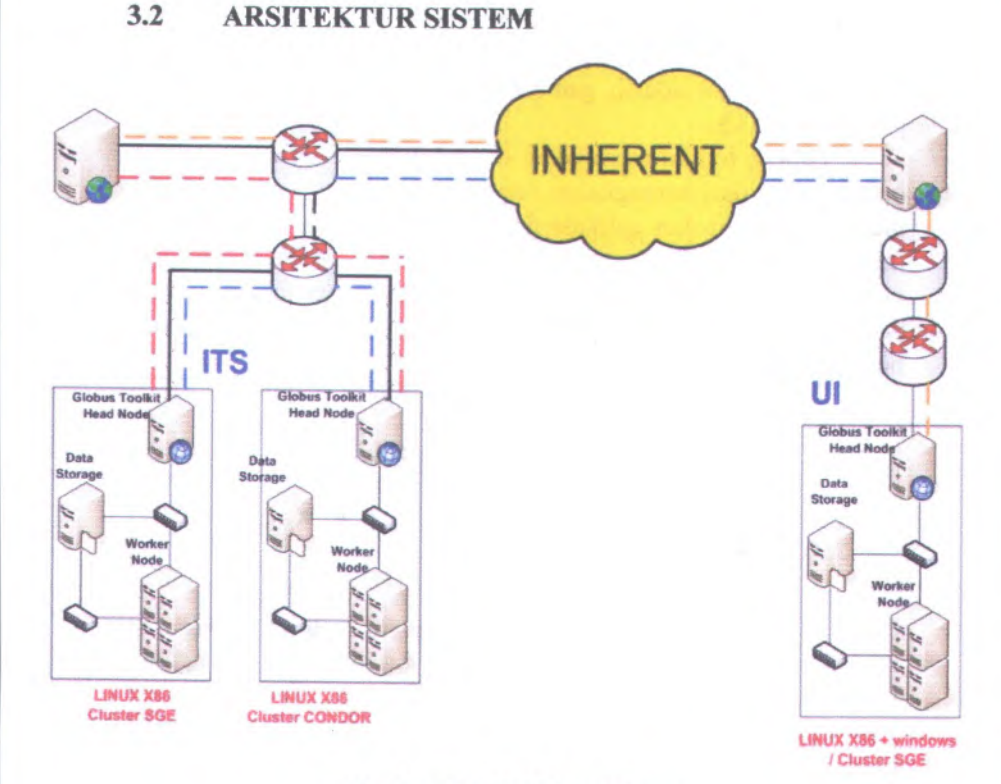

*Gambar 3.2 Arsitektur Sistern*

Pada arsitektur system ini, dijelaskan bahwa terdapat <sup>2</sup> cluster yang ada pada ITS Grid. Dimana cluster pertama adalah cluster Informatika menggunakan *scheduler* SGE dan cluster Elektro menggunakan *scheduler* Condor. Sedangkan pada headnode, kedua cluster ini tetap menggunakan GT<sup>4</sup> *(Globus toolkit <sup>4</sup>).*System yang terdapat pada ITS Grid juga menggunakan arsitektur yang sama seperti pada arsitektur umum system.

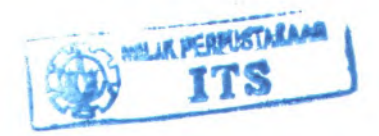

Arsitektur system yang digunakan pada ITS Grid juga serupa dengan arsitektur yang digunakan pada cluster UI. Mulai dari penggunanan *tools* pada headnode dan scheduler yang digunakan.

Berikut ini adalah gambaran mengenai cara kerja globus pada cluster ITS.

Globus toolkit merupakan dasar komunity, open-arsitektur, open source dari serangkaian service dan library software yang mendukung grid dan aplikasi grid. Toolkit adalah pengalamatan masalah keamanan, penemuan informasi, manajemen resource, manajement data, komunikasi, deteksi kesalahan, serta portabilitas. Mekanismenya adalah memakai ratusan situs dan berbagai projek grid.

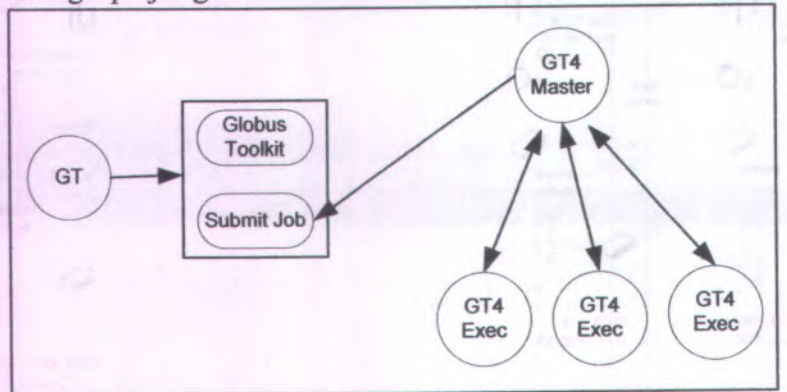

# *Gambar 3.2.1 Cara kerja globus*

Layaknya sebuah perusahaan atau organisasi, dalam GT4 terdapat MDS *( Monitoring and Discovery Service* ), selain itu untuk dapat menggunakan MDS ini dengan benar, maka MDS ini harus dipasang secara terdistribusi. Caranya adalah kita membuat suatu struktur *virtual organization* (VO).

Sebuah VO terdiri dariindividual - individual atau institusi yang membentuk satuan unit dan memiliki aturan - aturan spesifik dalam membagikan sumber daya yang dimiliki. Beberapa komponen MDS dipasang pada pusat - pusat VO, sementara lainnya dipasang pada *node* - *node* individual yang ada

Pada GT4, MDS diimplementasikan menggunakan WSRF. WS MDS GT4 itu sendiri terdiri dari :

1. Service Index

Yang mengumpulkan inffomasi mengena<sup>i</sup> hasil monitor dan pencarian pada sumber daya Grid dan mempublikasikannya pada satu lokasi tunggal.

2. Service Triger

Yang mengambil data dari sumber daya Grid yang ada dan bila kondisi dari data tersebut sesuai dengan aturan yang telah didefinisikan sebelumnya, maka akan dilakukan suatu aksi.

3. <sup>A</sup>ggregator <sup>F</sup>ramework

Merupakan *framework software* yang digunakan untuk membangun servis yang mengumpukan data

4. WebMDS

Yang memungkinkan pengguna akhir untuk melihat informasi monitor pada Grid cukup dengan sebuah browser.

#### **SPESIFIKASI SISTEM PERANTI KERAS DAN LUNAR** 3.3

Sebenamya tidak ada keterangan spesifik mengena<sup>i</sup> kebutuhan peranti keras untuk Globus Toolkit <sup>4</sup> (GT4), selama masih dapat menjalankan Java. Berdasarkan pengalaman, berikut ini adalah peranti minimum yang direkomendasikan:

- <sup>a</sup>. **Peranti Keras** *(minimum requirement*)
	- <sup>a</sup>. CPU dengan processor Pentium II 400 MHz
	- b. Memori 256 MB
	- <sup>c</sup>. Partisi harddisk sebesar 500 MB untuk instalasi minimum
	- d. Partisi harddisk sebesar 3 GB untuk instalasi penuh

b. **Peranti Lunak**

Untuk membangun ITS Grid itu sendiri aplikasi/ software yang digunakan adalah :

<sup>a</sup>. UCLA Grid portal

b. Sun Grid Engine

Mengatur penjadwalan dan melakukan *remote machines* serta menjalankan perintah2 dalam unix

c. MPICH

Aplikasi berbasis MPI

d. Ant 1.5.1+

*Framework* yang digunakan untuk mendukung J2SDK

<sup>e</sup>. Globus Toolkit 4.0.3 Management Tools

f. JD2SDK 1.4.2<sup>+</sup>

*Framework* java yang dipakai untuk menjalankan aplikasi berbasis java.

apinkasi berbasis java.<br>g. Apache Tomcat 5.0+

Sebuah prasyara<sup>t</sup> bila kita ingin menggunakan fasilitas webMDS GT4 **SOUTH** 

h. JUnit 3.8+

Adalah sebuah *framework* untuk melakukan *testing*

harmon large A.J. MT as

dunn i illiteroli

Alternation comes at all struck line of

SHOW OUT I multimed was not

30

## **3.4 SKEMA**

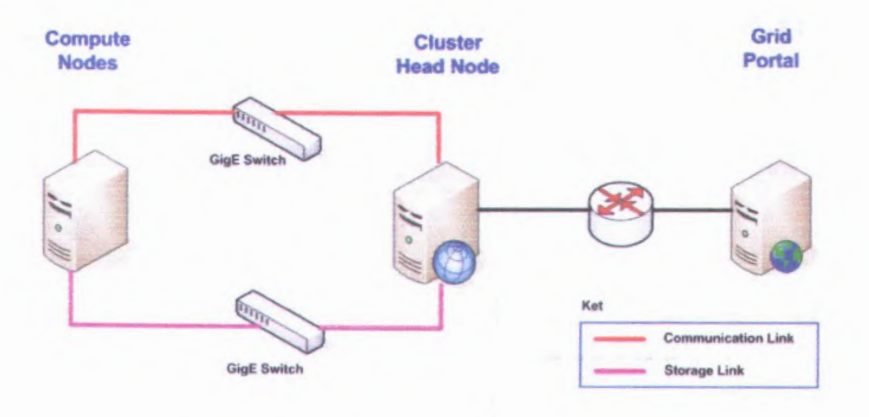

## *Gambar 3.4 Skema ITS Grid*

Secara umum penjelasan mengenai skema ITS Grid adalah:

- a. Setiap node tersambung pada 2 GigE switch. Satu dipergunakan untuk storage link (khusus untuk *NFS)* dan lainnya dipergunakan untuk hal lainnya termasuk komunikasi saat menjalankan aplikasi MPI.
- b. Skema saat ini hanya menggambarkan kondisi pada 1 cluster saja yang terdapat pada cluster ITS yaitu

cluster Informatika, karena Cluster Elektro masih dalam pembuatan

#### **TOPOLOGI**  $3.5$

a.

shaq raibmol

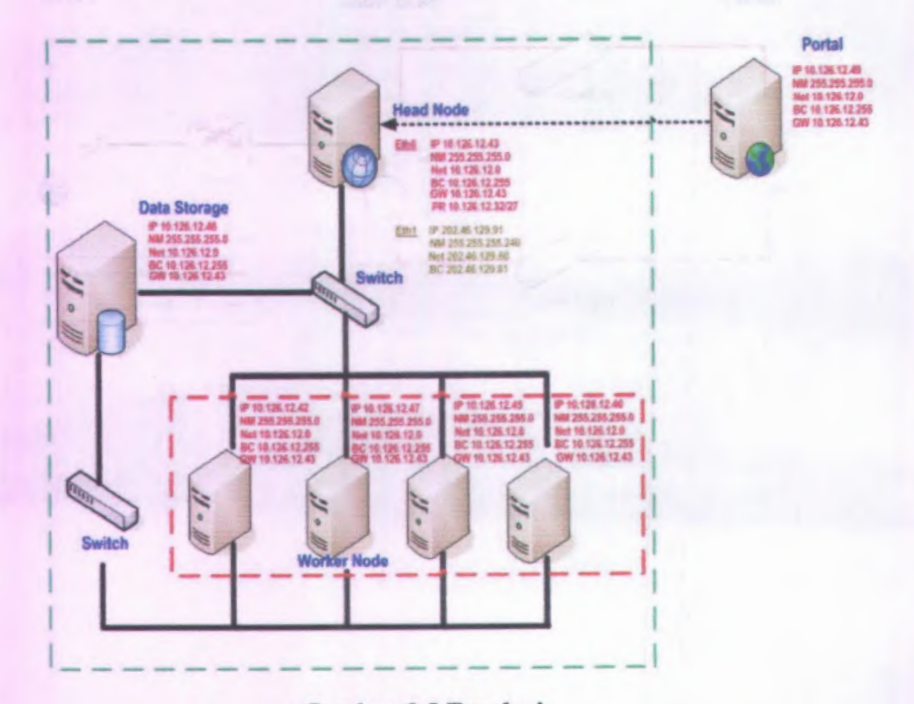

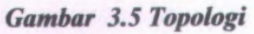

Topologi yang ada saat ini pada cluster Informatika yang dibangun adalah sebagai berikut:

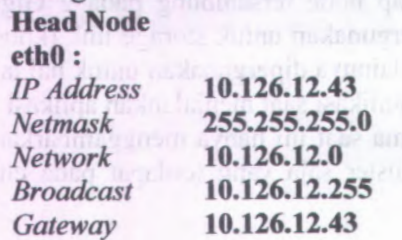

# *Post Routing* **10.126.12.32/27**

# **ethl :**

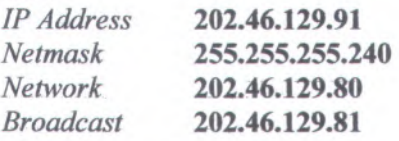

# **b. Data Storage**

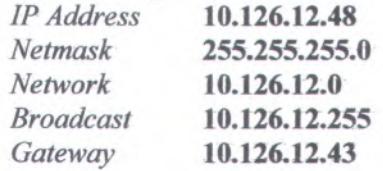

# **c. Portal**

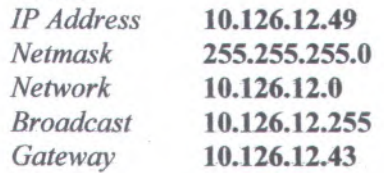

# **d. Worker**

- Worker <sup>1</sup> *IP Address* **10.126.12.42** *Netmask* **255.255.255.0** *Network* **10.126.12.0** *Broadcast* **10.126.12.255** *Gateway* **10.126.12.43**
- Worker <sup>2</sup>

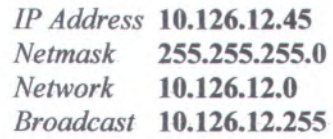

33

*Gateway* **10.126.12.43**

Worker 3 *IP Address* **10.126.12.46** *Netmask* **255.255.255.0** *Network* **10.126.12.0** *Broadcast* **10.126.12.255** *Gateway* **10.126.12.43**

Worker 4 *IP Address* **10.126.12.47** *Netmask* **255.255.255.0** *Network* **10.126.12.0** *Broadcast* **10.126.12.255** *Gateway* **10.126.12.43**

Konfigursi yang terdapat pada cluster ITS Grid ini menggunakan 1 IP Public yang terdapat digunakan pada Head node, bertujuan agar headnode pada cluster ITS khususnya *management tools* yang digunakan yaitu *Globus Toolkit* dapat berkomunikasi dengan *Globus Toolkit* lainnya yang terdapat pada cluster Elektro dan cluster UI.

# **3.6 KONFIGURASI CLUSTER DAN INSTALASI**

10.126.12.255

# **3.6.1 Mesin Head Node**

Panduan Instalasi ini akan terbagi menjadi tiga bagian utama, yaitu panduan instalasi bagi Mesin Head Node, Mesin Data Sorage, dan Mesin Worker. Seluruh petunjuk instalasi yang tertulis pada dokumen ini perlu dilakukan secara berurutan. Jangan melakukan suatu tahapan instalasi sebelum tahapan sebelumnya berhasil dengan baik.

# **3.6.1.1 Persiapan**

Setidaknya ada dua hal yang perlu disiapkan, yaitu perangkat lunak dan perangkat keras. Perangkat lunak yang digunakan setidaknya terdapat pada dua lokasi, yaitu :

- a. Arsip perangkat lunak.
- b. Repository Debian GNU/Linux.

Dari sisi perangkat keras, hal - hal yang perlu dipersiapkan adalah:

- a. Mesin Head Node
- b. Mesin Data Storage
- c. Mesin Worker Node
- d. Switch Koneksi (24 port Gigabit Ethernet switch).
- e. Switch Data (24 port Gigabit Ethernet switch).

# **3.6.1.2 Instalasi**

Urutan proses instalasi yang harus dilakukan adalah sebagai berikut :

- a. Instal sistem operasi pada Mesin Head Node.
- b. Lakukan instalasi sampai tahap Instalasi DNS Server.
- c. Lakukan instalasi sampai tahap Persiapan Storage dan Instalasi NFS Server.
- d. Lanjutkan instalasi Mesin Head Node.
- e. Lanjutkan instalasi Mesin Storage.
- f. Lakukan instalasi Mesin Worker.

# **3.6.2 Mesin Data Storage**

Berikut ini adalah daftar aplikasi yang akan diinstal pada Mesin Data Storage.

a. Sistem operasi Debian GNU/Linux 3.1r2 ''Sarge".

- b. NFS Server.
- c. OpenSSH.
- d. Pustaka libnss-ldap dan libpam-ldap.

Berkas-berkas aplikasi SGE akan diletakkan pada mesin ini yang akan diakses oleh seluruh mesin lainnya di dalam cluster.comil indicated actual adults

# **3.6.3 Mesin Head Node**

Berikut ini adalah daftar aplikasi yang akan diinstal pada Mesin Head Node:

- a. Sistem operasi Debian GNU/Linux 3.1r2 ''Sarge"
- b. inGrid Portal (SGE Appliance) yang berisi Globus Toolkit dan SGE Adapter.
- c. Sun Grid Engine (Master Host dan Submit Host).
- d. OpenLDAP.
- e. OpenSSH.
- f. Pustaka libnss-ldap dan libpam-ldap.
- g. NFS Client.
- h. DNS Server

Aplikasi-aplikasi cluster yang akan dipergunakan pada pengembangan berikutnya.

Beberapa patch maupun eksekusi script tambahan diperlukan agar konfigurasi default dari sistem yang terinstal dapat bekerja dengan baik. Berkas-berkas patch maupun script dapat dilihat http://grid.ui.ac.id/ingrid/clusters/hastinapura/files/.

Selain melakukan instalasi dan konfigurasi aplikasi, Mesin Head Node ini juga berfungsi sebagai gateway ke mesin kambing.vlsm.org dan haur.ui.edu. Oleh karena itu, konfigurasi NAT dan IP Forwarding juga harus dilakukan. Pada mesin ini, terdapat dua buah Network Interface Card (NIC). Berikut ini adalah susunan penggunaannya.

- 1. NIC pertama (eth0) dihubungkan dengan segmen Inherent.
	- 2. NIC kedua (ethl) dihubungkan dengan Switch Koneksi.

# **3.6.4 Worker Node**

Berikut ini adalah daftar aplikasi yang akan diinstall pada mesin Worker.

- <sup>a</sup>. Sistem operasi Debian GNU/Linux 3.1r<sup>2</sup> ''Sarge".
- b. NFS Client.
- <sup>c</sup>. Sun Grid Engine (Execute Host).
- <sup>d</sup>. Pustaka libnss-ldap dan libpam-ldap.
- <sup>e</sup>. MPICH.

# **3.6.5 Portal**

Berikut ini adalah daftar aplikasi yang akan diinstall pada Mesin Portal:

- <sup>a</sup>. Sistem operasi Debian GNU/Linux 3.1r<sup>2</sup> ''Sarge". inGRID Portal (Portal) yang berisi Globus Toolkit, Apache Tomcat, UCLA Grid Portlets,
- b. SimpleCA, dan GridFTP.
- <sup>c</sup>. inGRID Grid Portlets.
- d. OpenSSH.
- <sup>e</sup>. Apache2.
- f. MySQL Server.
- <sup>g</sup>. Modul apache<sup>2</sup> jk dan <sup>p</sup>hp-mysql.
- <sup>h</sup>. Instalasi Drupal dan modulnya untuk website GCRG.

Penjelasan detail mengenai langkah - langkah penginstalan akan dijelaskan lebih lagi pada lampiran

# **BAB 4 UJI COBA DAN EVALUASI**

Pada bab ini akan dibahas tentang implementasi dari perancangan infrastruktur yang telah dilakukan pada bab 3.

# **4.1 Penggunaan Portal ITS Grid**

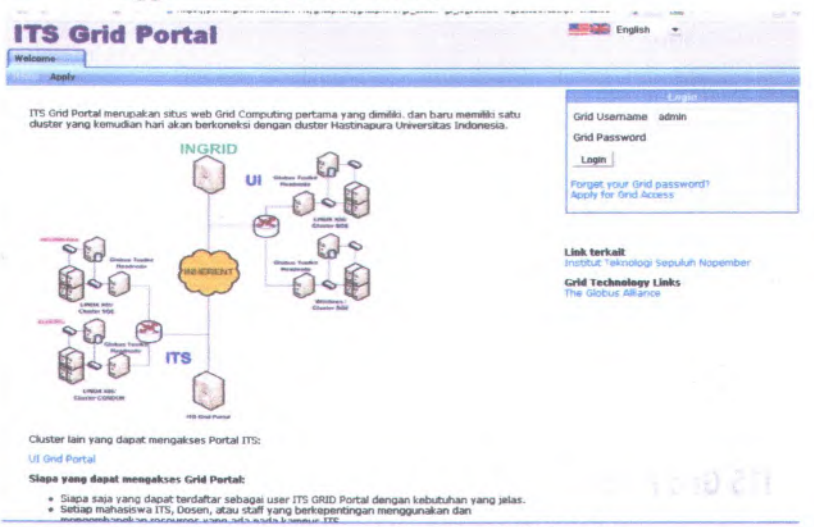

## *Gambar 4.1 Tampilan Portal ITS Grid*

ITS GRID Portal dapat diakses melalui URL https://portal.grid.if.its.ac.id:9443/gridsphere. Setelah Kita memasuki halaman tersebut, Kita akan menjumpai tampilan seperti pada gambar 4.1.

Isi username dan password Kita pada kotak isian yang disediakan. Setelah itu klik tombol Login. Kita akan menjumpai tampilan seperti pada Gambar 4.1.1. Pada tampilan ini, Kita dapat melihat cluster-cluster yang dapat Kita akses pada kotak berjudul Accessible Resources. Pada bagian atas, Kita akan menjumpai menu-menu utama, yaitu My Home, Resources, Data Manager, Job Services, Other Grids, dan Advanced.

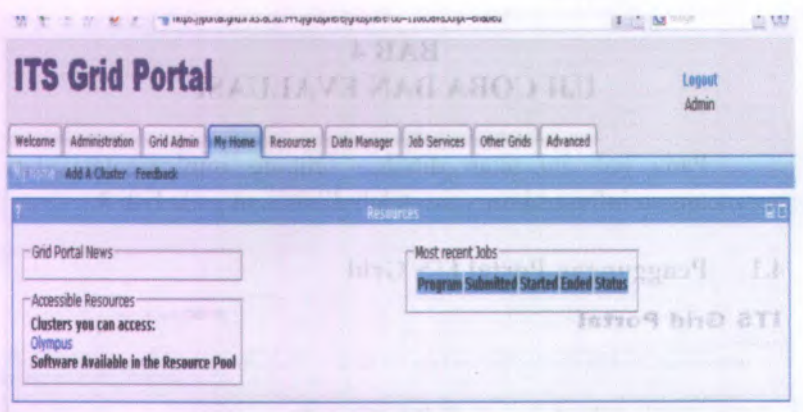

Based on gridphere and UCLA God Portal 0 2006, Sepuluh Nopember Indititie of Technology.

Gambar 4.2.2 Tampilan setelah login

#### $4.2$ **Data Manager**

40

Pada halaman ini pengguna diharuskan memilih data manager. Fungsi utama dari data manager adalah memilih cluster yang dipakai untuk mengerjakan jobs yang akan diminta oleh user

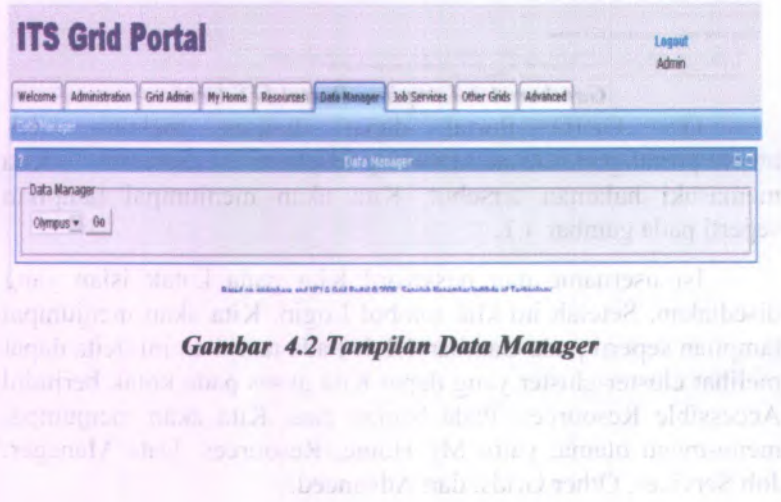

# **4.3 Mengirim Job Generik**

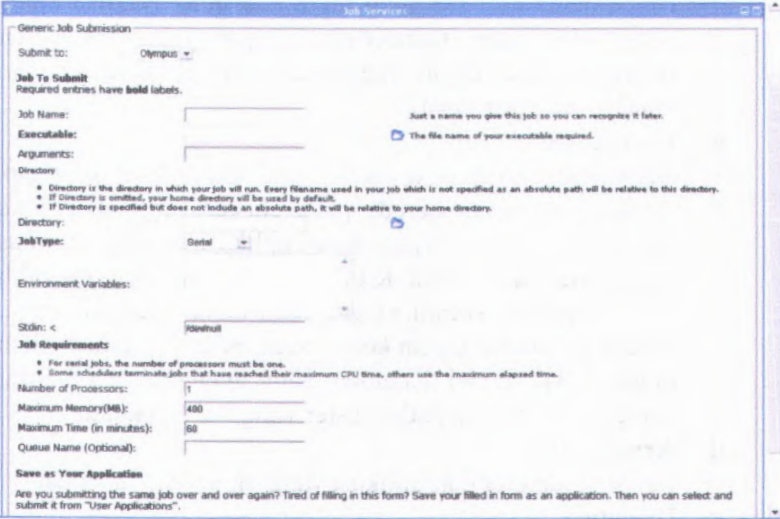

## *Gambar 4.3 Tampilan Job Generik*

Pada menu Job Services, Kita dapat menemukan tampilan untuk melakukan pengiriman job yang akan mengeksekusi aplikasi yang Kita miliki. Selain itu Kita juga dapat melihat status dari setiap job yang pemah Kita kirimkan. Untuk mengirim job dengan konfigurasi rancangan Kita sendiri, setelah memilih menu Job Services, Kita perlu mengklik submenu Generic Jobs. Pada halaman tersebut, Kita dapat menentukan sendiri aplikasi yang akan dieksekusi, parameter, jenis job, jumlah prosesor, dan konfigurasi lainnya. Berikut ini adalah penjelasan dari setiap kotak isian yang tersedia.

## **a. Submit to**

Berisi nama cluster yang ingin kita akses Cluster yang dipilih akan menerima job yang Kita kirim. Aplikasi akan berjalan pada mesin-mesin yang terdapat di dalam cluster tersebut.

## **b. Job Name**

Berisi nama dari job yang ingin kita buat. Buatlah nama yang jelas yang mencerminkan job yang Kita buat sehingga Kita dapat mengenali job tersebut dengan mudah suatu saat nanti.

## **c. Executable**

Berisi nama berkas aplikasi yang ingin Kita jalankan. Aplikasi ini hams berada pada cluster yang ingin Kita akses. Kita dapat memasukkan aplikasi melalui fasilitas manajemen data. Jika Kita ingin melihat dan memilih berkas aplikasi secara visual, Kita dapat mengklik ikon Folder di sebelah kanan kotak isian. Sebuah window akan muncul dan berisi halaman yang menampilkan daftar berkas yang berada pada cluster yang bersangkutan

## **d. Arguments**

Berisi parameter dari aplikasi yang ingin Kita jalankan.

## **e. Directory**

Berisi direktori tempat job Kita dijalankan. Jika Kita mengosongkan isian direktori ini, maka job Kita akan dijalankan pada home directory milik Kita pada cluster yang Kita pilih. Pada umumnya, Kita cukup mengosongkan isian ini agar job Kita berjalan pada home directory.

## **f. JobType**

Berisi jenis dari aplikasi yang Kita jalankan. Pada saat ini terdapat dua buah jenis aplikasi yang dapat dijalankan, yaitu Serial dan MPI Paralel. Pemilihan Serial mengakibatkan aplikasi Kita akan dijalankan seperti biasa ketika Kita menjalankan aplikasi tersebut di komputer Kita. Sedangkan MPI Paralel perlu dipilih jika aplikasi yang Kita buat merupakan sebuah aplikasi parallel berbasis MPI. Aplikasi Kita akan dijalankan dengan bantuan aplikasi mpirun yang memang digunakan untuk menjalankan aplikasi berbasis MPI.

## **Environment Variables g-**

Berisi daftar environment variables yang perlu diset pada lingkungan eksekusi aplikasi Kita.

# **h. Number of Processors**

Berisi jumlah prosesor yang akan dialokasikan dan digunakan untuk mengeksekusi job yang Kita kirimkan.

# **i. Maximum Memory (MB)**

Berisi jumlah memory maksimum yang diperbolehkan untuk digunakan oleh aplikasi.

# **j. Maximum Time (in minutes)**

Berisi jumlah waktu eksekusi maksimum aplikasi yang akan dijalankan.

# **k. Queue Name (Optional)**

Berisi nama antrian yang akan digunakan untuk menjalankan aplikasi.

Setelah Kita selesai mengatur konfigurasi job yang ingin Kita kirim, Kita dapat mengklik tombol Submit Job untuk mengirim job tersebut ke cluster yang telah Kita <sup>p</sup>ilih.

# **4.4 Melihat status job**

Status dari seluruh job yang pemah Kita kirim dapat Kita lihat statusnya, apakah job tersebut masih dieksekusi, sudah selesai di eksekusi, gaga<sup>l</sup> dieksekusi, dan sebagainya. Untuk melihat status ini, setelah Kita memilih menu Job Services, Kita perlu mengklik submenu Job Status.

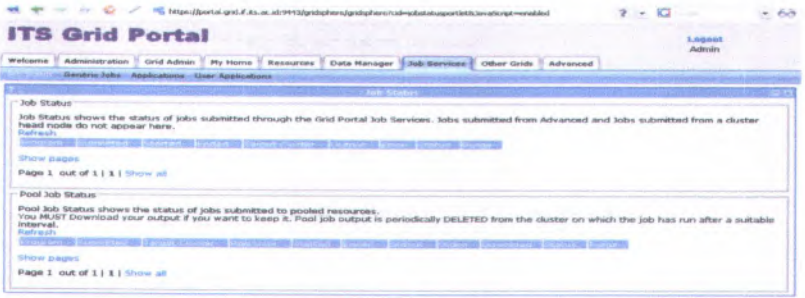

## *Gantbar 4.4 TampHan status Job*

Keluaran dari aplikasi berupa stkitard output dan stkitard error dapat Kita peroleh melalui halaman ini juga. Kita cukup mengklik tulisan Stdout atau Stderr dari salah satu job untuk melihat stkitard output atau stkitard error dari job tersebut. Jika Kita perlu mendownload stkitard output maupuan stkitard error menjadi sebuah berkas, klik saja ikon yang berada di sebelah tulisan Stdout atau Stderr. Jika Kita ingin menghapus status dari job yang ada pada daftar, klik saja ikon yang berada pada kolom Purge dari job yang ingin Kita hapus. Job tersebut akan segera terhapus dari daftar testening mi say announcely

Oueve Name (Ominui)

**4.5 Menu lainnya**

## **4.5.1 Settings dan layout pada tab Welcome**

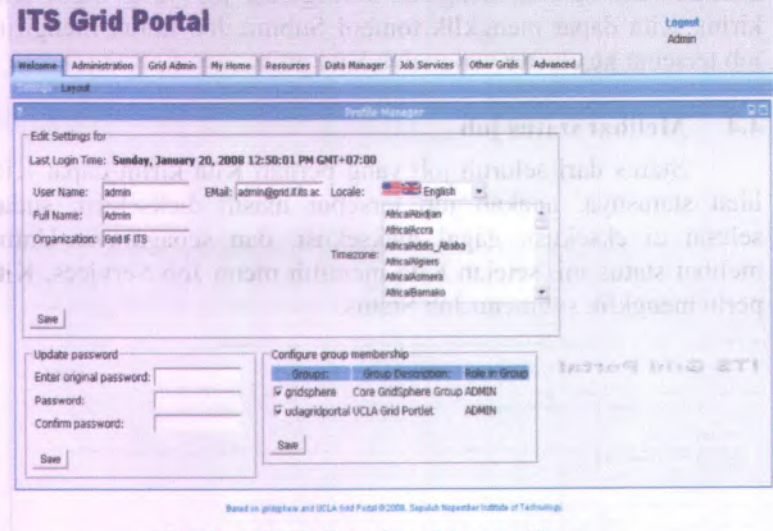

*-7\**

cf<sub>T4d</sub>  $\ddot{\phantom{1}}$ ' tw

*Gambar 4.5.1 Tampilan Menu settings*

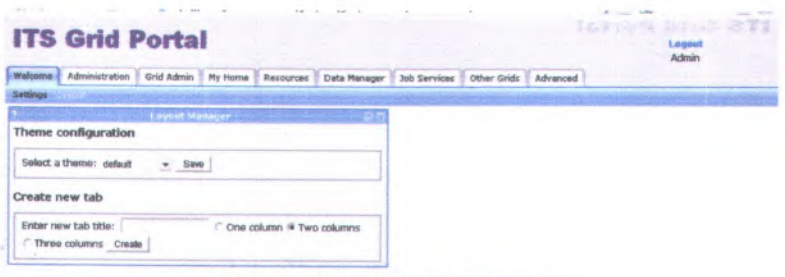

Gambar 4.5.1.1 Tampilan layout

 $4.5.2$ Portlets, Users, Groups, Roles, Layout dan messaging pada tab Administration

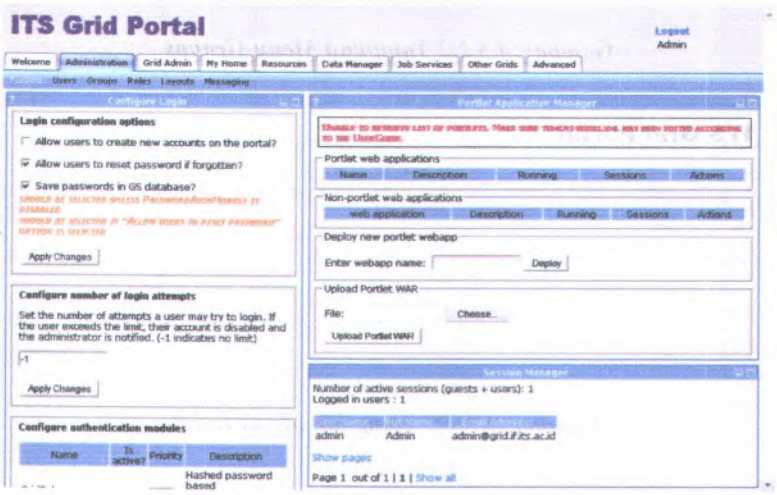

Gambar 4.5.2 Tampilan Menu portlets

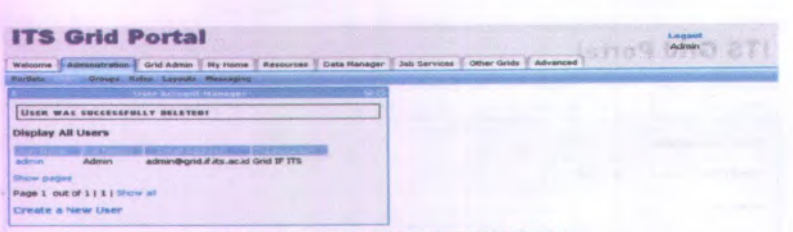

# Gambar 4.5.2.1 Tampilan Menu Users

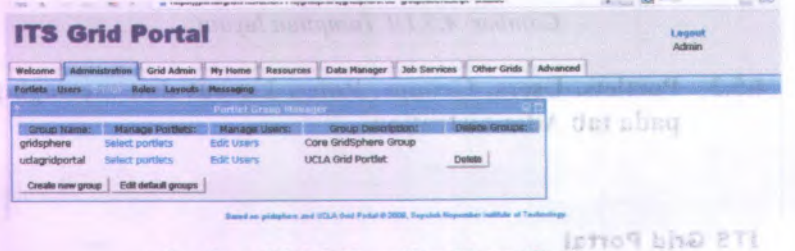

Gambar 4.5.2.2 Tampilan Menu Groups

| <b>ITS Grid Portal</b>                       |                             |                          |           |                     |                     |             |          | <b>Logout</b><br>Admin |
|----------------------------------------------|-----------------------------|--------------------------|-----------|---------------------|---------------------|-------------|----------|------------------------|
| Administration Grid Admin Ny Home<br>Welcome |                             |                          | Resources | <b>Data Hansger</b> | <b>Job Services</b> | Other Grids | Advanced |                        |
| <b>Urers Groups</b>                          |                             | <b>Layouts Heatsping</b> |           |                     |                     |             |          |                        |
|                                              | tele Manager                |                          |           |                     |                     |             |          |                        |
| <b>Display All Roles</b>                     |                             |                          |           |                     |                     |             |          |                        |
|                                              | <b>BOILER OF THE PERIOD</b> |                          |           |                     |                     |             |          |                        |
| <b>GUEST</b><br>Guest                        |                             |                          |           |                     |                     |             |          |                        |
| <b>USER</b><br><b>User</b>                   |                             |                          |           |                     |                     |             |          |                        |
| <b>Admin</b><br><b>ADMIN</b>                 |                             |                          |           |                     |                     |             |          |                        |
| <b>SUPER</b><br><b>Super</b>                 |                             |                          |           |                     |                     |             |          |                        |
| Page 1 out of 1   1   Show all               |                             |                          |           |                     |                     |             |          |                        |
|                                              |                             |                          |           |                     |                     |             |          |                        |

Gambar 4.5.2.3 Tampilan Menu Roles

Gamber 25.2 Pancillan Messa particle

E Impiga File

46

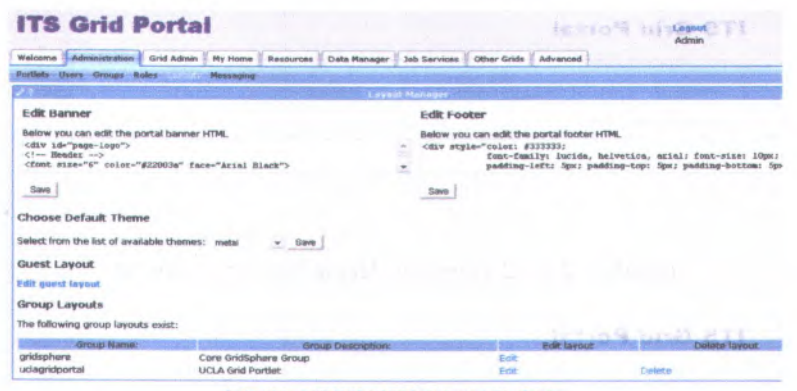

Gambar 4.5.2.4 Tampilan Menu Layout

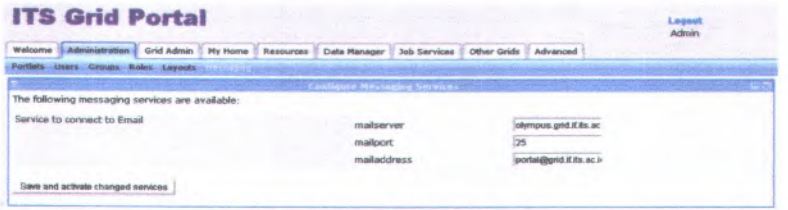

Gambar 4.5.2.5 Tampilan Menu Messaging

4.5.3 Trusted Cluster list, Cluster access list, Application, Application pool, Pools admin, User admin, New release, email users pada tab Grid Admin

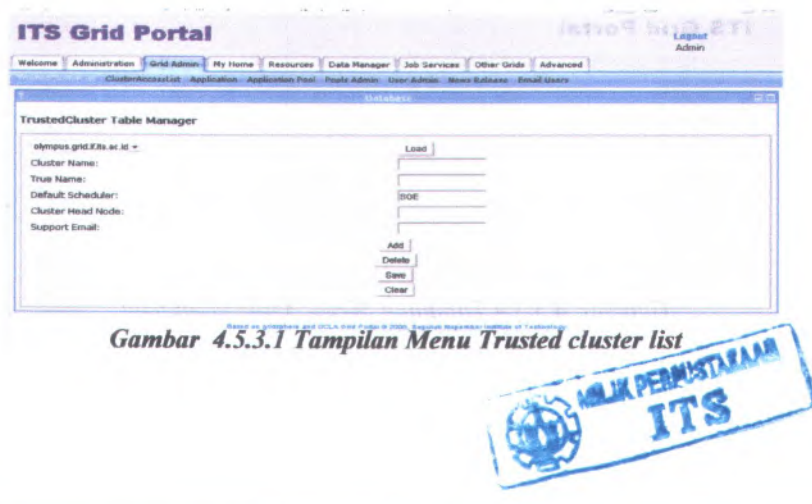

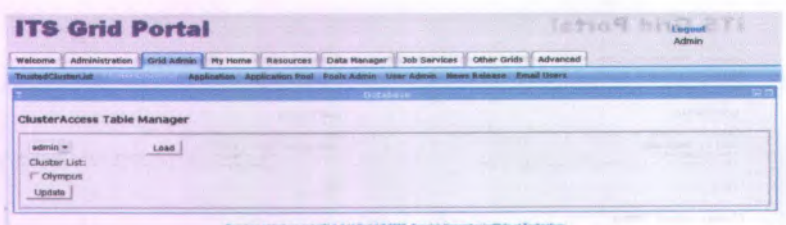

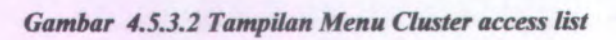

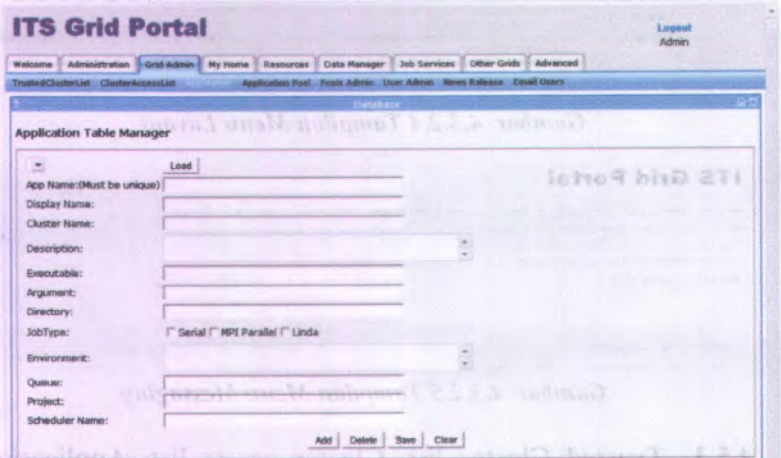

**Gambar 4.5.3.3 Tampilan Menu Application** 

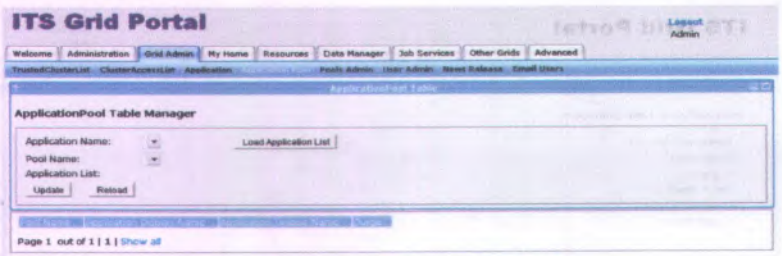

Gambar 4.5.3.4 Tampilan Menu Application pool

v. fortunan Menar i ravnal chister

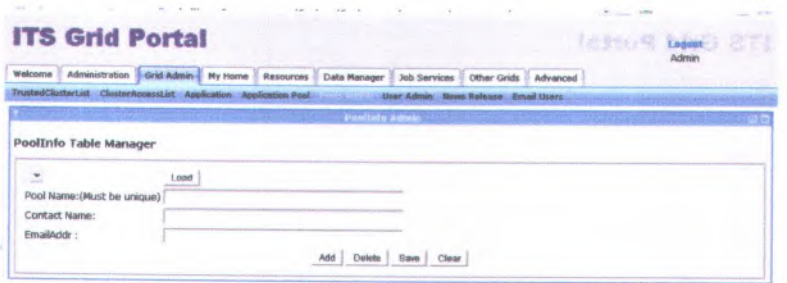

and UCLA Ond Pixtal & 2009. Security November Include at Twitt

Gambar 4.5.3.5 Tampilan Menu Application Pools Admin

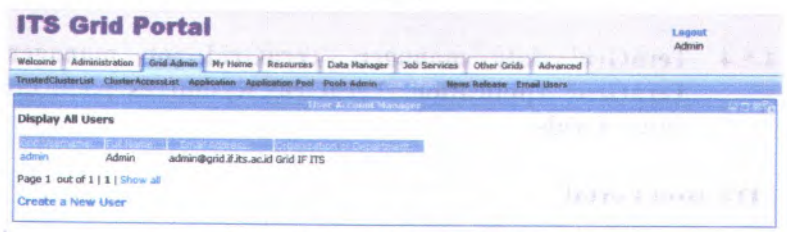

Gambar 4.5.3.6 Tampilan Menu User Admin

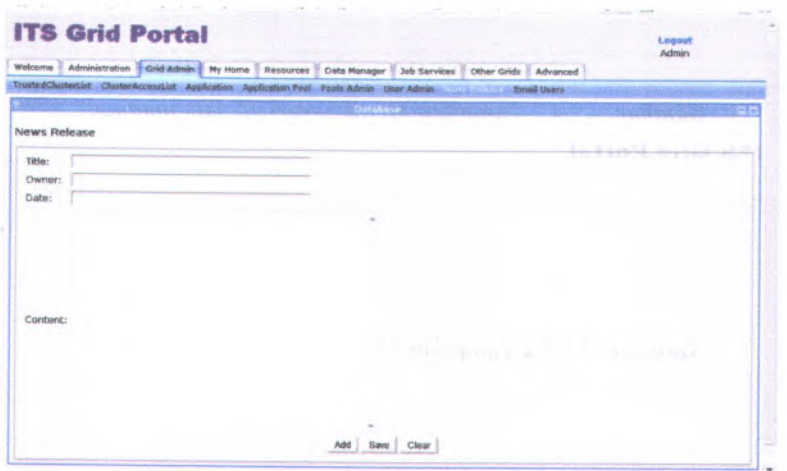

Gambar 4.5.3.7 Tampilan Menu Cluster News Release

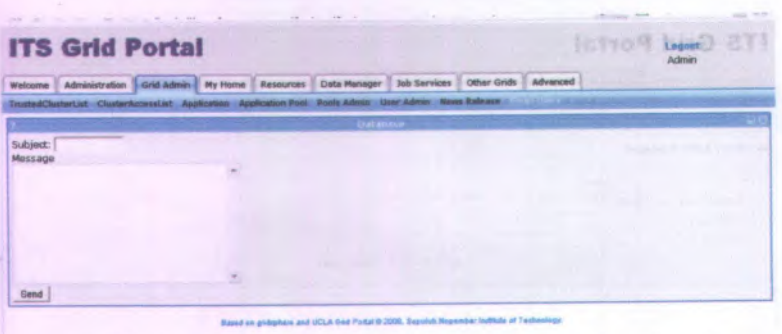

Gandar A.3.13 Tampel at Menti Application Ports, Unity Gambar 4.5.3.8 Tampilan Menu email users

ITS Grid Portal 4.5.4 TeraGrid data manager, TeraGrid job manager, TeraGrid Application, TeraGrid Resources pada tab

**Other Grids** 

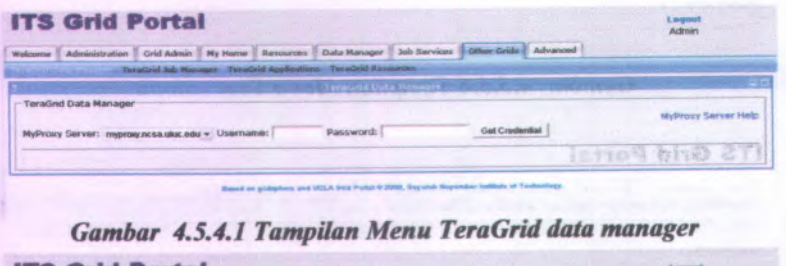

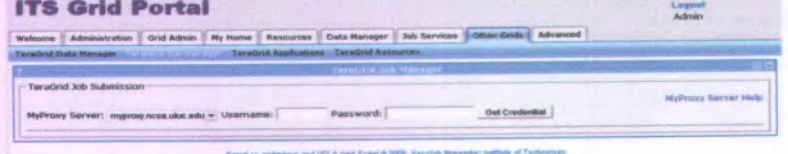

Gambar 4.5.4.2 Tampilan Menu TeraGrid job manager

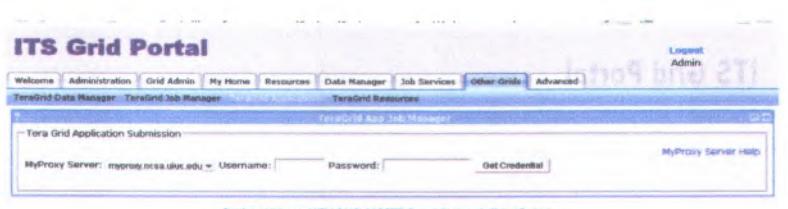

**Gambar 4.5.4.3 Tampilan Menu TeraGrid application** 

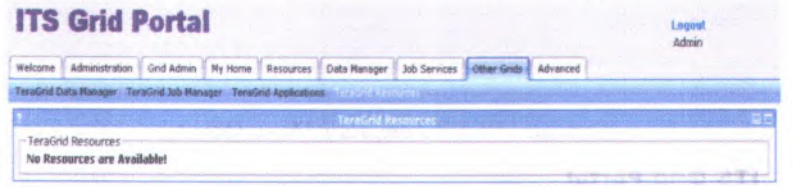

.<br>Rankő en pietrpheni anal UCLA God Portal & 2009, Supuluh Nopumber Indfinite of Tu

Gambar 4.5.4.4 Tampilan Menu TeraGrid Resources

4.5.5 Development environtment, Qscript, Qhost, Qstat, Qsub, Qdel, SSH pada tab advanced

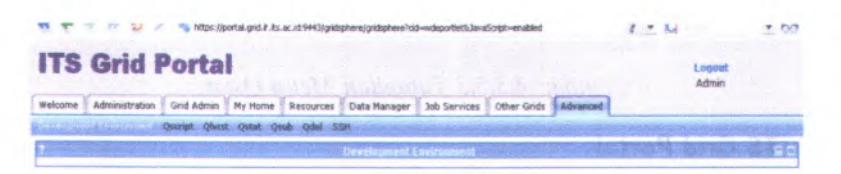

Gambar 4.5.5.1 Tampilan Menu Development Environtment

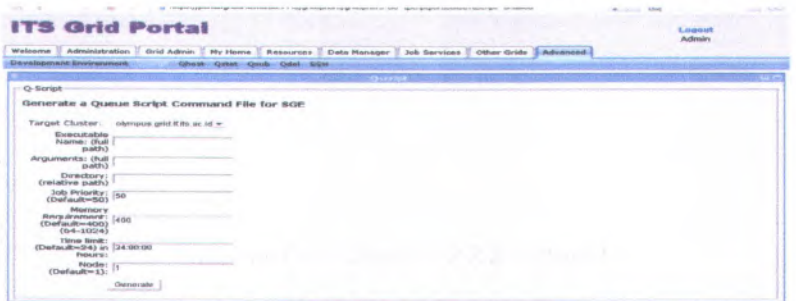

Gambar 4.5.5.2 Tampilan Menu Oscript

![](_page_61_Picture_0.jpeg)

# Gambar 4.5.5.3 Tampilan Menu Qhost

![](_page_61_Picture_30.jpeg)

# Gambar 4.5.5.3 Tampilan Menu Qstat

![](_page_61_Picture_31.jpeg)

Gambar 4.5.5.4 Tampilan Menu Qsub

camber & C C conduction trange becept

![](_page_62_Picture_544.jpeg)

S on pridations and UCLA Ved Findal @ 2000. Separah Nepersher Indiana Technology

## *Gambar 4.5.5.<sup>S</sup> Tampilan Menu Qdel*

![](_page_62_Picture_545.jpeg)

*Gambar 4.5.5.6 Tampilan Menu SSH*

rt Grounday brownds in

# **4.6 Evaluasi**

Grid dapat menyajikan sebuah teknologi yang dapat dipilih untuk membuat sebuah aplikasi yang besar untuk penelitian, bisnis, hiburan, kesehatan dan berbagai raung lingkup lainnya. Bagaimanapun sebuah komunitas mempunya<sup>i</sup> permasalahan yang umum yaitu mengatur dari teknologi yang baru yaitu sebuah aplikasi membutuhkan untuk mengendalikan sebuah penelitian dan mengembangkan teknologi yang baru tetapi sebuah aplikasi sangat sulit untuk dikembangkan. Dalam komunitas grid, infrastruktur dari grid, pengembang aplikasi dan usaha middleware dapat melakukan proses secara bersama-sama dalam hal ini berkolaborasi dalam satu tim yang memiliki disiplin. Dalam bagian ini kami akan membahas beberapa aplikasi dari grid dan aplikasi dari middleware. Sebelum kita melanjutkan unutk mengembangkan sebuah software infrastruktur maka ada baiknya bagi kita untuk merealisasikan potensi dari grid dan infrastruktur dari grid secara umum.

Aplikasi merupakan kata kunci menuju ke Grid, dan contohnya memberikan sebuah gambaran dari kesuksesan dan apa yang akan kita kerjakan hari ini. Tujuan utama dari pengembangan sebuah Grid adalah untuk mengembangkan sebuah aplikasi. Tetapi sebuah harapan ditujukan yaitu Grid dapat menjadi system operas<sup>i</sup> dari intenet dan akan menjadi sebuah icon. Hari ini kita harus bertekad untuk membuat sebuah software yang dapat menjadikan ini semua menjadi kenyataan. Kita dapat mengidentifikasi tiga dasar dari aplikasi yang hari ini dapat kita sebut dengan"natural for grids". Ketiganya yaitu :

- <sup>a</sup>. Minimal communication application
- b. Staged/linked application
- <sup>c</sup>. Accsessto resources

Adapun yang dapat menjadi sebuah apliksi Grid dimasa yang akan datang yaitu :

- <sup>a</sup>. Adaptive applications
- b. Real time and on demand applications
- <sup>c</sup>. Coordinated application
- d. Poly applications

# **BAB 5**

# **KESIMPULAN, HAMBATAN DAN SARAN**

Pada bab ini akan dibahas mengenai kesimpulan yang dapat diambil dari tujuan pembangunan infrastruktur ITS Grid, Selain itu terdapat beberapa kendala yang dihadapi penulis dan juga saran untuk pengembangan lebih lanjut.

# **5.1 KESIMPULAN**

Application Submission<br>Predefined Applications

Dari permasalahan yang telah dibahas panjang lebar diatas maka ada bebarapa kesimpulan yang dapt ditarik :

- <sup>a</sup>. Portal ITS Grid bisa diakses dari lingkungan ITS, dan kelak ada beberapa aplikasi yang bisa menampung dan menjawab setiap jobs yang diterima dari user.
- <sup>b</sup>. Didalam menu *Job Services Application* pada portal ITS Grid, terdapat *Application Submission* yang dapat diisi aplikasi - aplikasi MPI yang berjalan pada infrastruktur Grid ITS.

# *Gambar <sup>S</sup>.l.<sup>b</sup> Tampitan Menu Application Submission*

<sup>c</sup>. Didalam portal ITS Grid seluruh job yang pemah Kita kirim dapat Kita lihat statusnya, apakah job tersebut masih dieksekusi, sudah selesai di eksekusi, gaga<sup>l</sup> dieksekusi, dan sebagainya. Hal ini berdasar pada *menu status job.*

# **5.2 HAMBATAN**

Setelah penulis melakukan implementasi dan evaluasi terhadap infrastruktur ITS Grid, penulis menemui beberapa hambatan dan kendala yang dihadapi yaitu :

Selama penulis melakukan instalasi terhadap mesin Headnode, Storage, Portal dan Worker, kendala yang dihadapai adalah :

- <sup>a</sup>. Pada saat instalasi *openLDAP* yang berfungsi sebagai direktori, penulis kesulitan menguji apakah fungsi *openLDAP* tersebut sudah berhasil dijalankan *(run)* dalam mesin headnode tersebut.
- <sup>b</sup>. Penulis mengalami kesulitan untuk mengintegrasikan konektivitas antara mesin *headnode* dan *worker* ketika memerlukan akses file yang menggunakan spas<sup>i</sup> bersama secara handal. Dimana prinsip *NFS* menggunakan salah satu storage pada server yang diperbolehkan untuk dimount oleh komputer-komputer yang lain seolah-olah storage tersebut berada pada disk lokal di masing-masing komputer yang memount-nya.
- c. Penulis juga mengalami kendala melakukan integrasi antara *Globus toolkit* dan *SGE (sun grid engine).*
- <sup>d</sup>. Kesulitan pengaktifan *gridsphere* ketika portal aktif juga dialami penulis.

# **5.3 SARAN**

Setelah melakukan pembahsan diatas ada beberapa saran yang penulis ingin berikan, secara umum penuls menyarankan agar kedepan nanti, pengembangan infrastruktur ini di dukung dengan peralatan yang lebih baik lagi secara khusus:

<sup>a</sup>. Mesin Headnode

<sup>a</sup>. Mesin headnode sebaiknya memiliki standar sebagai mesin server, karena komunikasi antar *( managemen<sup>t</sup> tools)* adalah melalui mesin ini

**56**

- <sup>b</sup>. Didalam mesin Headnode terdapat SGE *(sun grid engine )* yang bertugas untuk membagi *jobs* yang diterima dari user melalui Globus
- <sup>b</sup>. Mesin Storage

Pada mesin storage ini, harus memliki alokasi harddisk yang besar untuk menyimpan data komunikasi antara headnode dengan worker.

<sup>c</sup>. Mesin Portal

Mesin portal harus memiliki alokasi *RAM* dan *processor* yang besar, karena melalui mesin portal inilah user dapat mengakses infrastruktur ITS Grid.

d. Mesin Worker

Mesin worker sebaiknya mempuyai kemampuan yang hampir sama dengan mesin portal, karena mesin worker banyak melakukan aktivitas *running program*

- <sup>e</sup>. Dalam melaksanakan sebuah pembangunan infrastruktur Grid Computing, harus mempersiapkan beberapa hal yang perlu diperhatikan, meliputi :
	- <sup>a</sup>. Pemilihan Network Adapter (Kartu Ethernet).

Rata-rata, *network adapter* masa kini sudah mendukung kecepatan <sup>100</sup> Mbps dan harganya tidak terlalu mahal. Gunakanlah pada seluruh komputer yang terintegrasi dalam sistem *NFS* ini. Jika pemakaian *NFS* dimaksudkan hanya terjadi dalam *subnet* internal, gunakanlah *network adapter* yang terpisah dengan *subnet* ekstemal (internet). Ini akan membuat *load* jaringan pada masing-masing *subnet* akan menjadi lebih ringan.

<sup>b</sup>. Pemakaian Switch atau Router yang tepat. Pemakaian *switch* bila dibandingkan dengan pemakaian *hub* akan membantu kinerja jaringan secara keseluruhan. Gunakanlah *switch* yang mempunyai *speed* yang sama dengan *network adapter,* yaitu minimal <sup>100</sup> Mbps. Bila dimungkinkan, aturlah MTU (Maximum Transfer Unit) pada *router* atau *switch* mendekati. nilai umum pada **wsize / rsize** Perintah **tracepath** *namaserver!* **<sup>2049</sup>** dari komputer klien

akan menunjukkan nilai MTU yang berlaku saat ini. optimal yang akan diuraikan di bawah ini (pada poin <sup>2</sup>).

c. Meminimalkan/menghindari *collision* (tumbukan).

Beberapa *network adapter* datang dengan setting Auto (Autonegotiation) untuk memilih kecepatan antara <sup>10</sup> dengan <sup>100</sup> Mbps, serta *full duplex* dengan *half duplex.*Jika anda sudah mengetahui seluruh infrastruktur jaringan harus dibangun dengan kecepatan <sup>100</sup> Mbps \*dan\* full-duplex, lakukan setting secara *strict* pada *network adapter.* Banyak kasus terjadi, kinerja NFS menjadi amat sanga<sup>t</sup> lambat bahkan putus hanya karena banyaknya *collision* pada jaringan. *Collision* dapat dicek dengan perintah **ifconflg** dengan memperhatikan baris collision.<br>Alaseed baris collision. The magnetic members

melegary meaner and right resolution Datam including and schools permission in oftension manufacture. The closer emax half it, useful mailer temporary arrival common received

Ranishman debias mis te mest strin sticking membring tera i idebat slibi evenigent all spille 000 milligesod central company of completer same space is an enterserious conditions and the contract of the contract of the contract in the contract of the contract of the contract of the contract of the contract of the contract of the contract of the contract of the contract of the con

Perunkanan Swatch anga Romes yang tepat. Pemakaian sastan unnermen me h Anh northanog meanst nazunibe dia clid price to wind, in the species and transactor aspects and antior compare street in grad derived derived a compare volta Anome inner resource close that released sumplement were the estew about women called indefining Periton tracqueti automorpher 2010 din Company Liter

# **LAMPIRAN**

# **Panduan Instalasi Portal inGRID :**

Berikut ini adalah daftar aplikasi yang akan diinstall pada Mesin Portal :

- 1. Sistem operasi Debian GNU/Linux 3.1r2 ''Sarge".
- 2. inGRID Portal (Portal) yang berisi Globus Toolkit, Apache Tomcat, UCLA Grid Port-lets, SimpleCA, dan GridFTP.
- 3. inGRID Grid Portlets. Instal paket yang dibutuhkan:
	- a.  $\#$  apt-get install sudo xinetd  $\#$  apt-get install zlib-bin zliblg zliblg-dev # apt-get install gcc  $g$ ++ g77 manpages-dev make # apt-get install zip unzip
	- b. Persiapkan database MySQL.
		- i. # mysql -u root -p mysql> create database gridsphere mysql> grant all privileges on gridsphere.\*

to gridportal@localhost identified by 'passwordgridportal';

ii. mysql> grant all privileges on gridsphere.\* to

gridportal@localhost.localdomain identified by 'password-gridportal';

- c. Buat user globus
	- i. # adduser globus
- d. Download berkas instalasi dari URL berikut. http://grid.ui.ac.id/files/inGRID-Installer/inGRID-Installer 0.1debian.tar.gz
- e. Extract berkas instalasi \$ tar xzf inGRID-Installer 0.1-debian.tar.gz
- f. Edit berkas build.properties, ubah nilai variabel-variabel berikut (a) uc.portal.hostname menjadi alamat dari portal, yaitu portal.grid.if.its.ac.id
- g. Edit berkas portal.properties, ubah data-data berikut.
	- i. db.usemame berisi gridportal.
		- ii. db.password berisi password untuk gridportal

iv. mail.por<sup>t</sup> berisi 25

- <sup>v</sup>. mail.address berisi portal@grid.if.its.ac.id
- vi. uc.distinct.name berisi "OU=IF, OU=GRID,
- O=Institut Teknologi Sepuluh Nopember, C=ID"
- vii. uc.ca.subject berisi "ou=IF, ou=GRID,o= Institut Teknologi Sepuluh Nopember,c=ID"
- viii. uc.ca.email berisi portal@grid.if.its.ac.id
	- ix. uc.ca.pass berisi passwor<sup>d</sup> untuk Certificate Authority
- h. Jalankan script instalasi
	- \$ ./install.sh portal
- i. Jalankan script post-instalasi sebagai user root # cd ~globus/inGRID-Installer/3rdParty/ # ./postinstall.sh portal
	- j. Tandatangani sertifikat mesin oleh Certificate Authority
	- k. Patch script startup Apache Tomcat agar memasukkan nilai SGLOBUS LOCATION dan mengalokasikan memori yang lebih besar

\$ cd /home/globus/UCPortal/apache-tomcat-5.5.17/bin \$ wge<sup>t</sup> http://grid.ui.ac.id/files/inGRID-

Installer/catalina.sh.patch \$ patch <sup>&</sup>lt; catalina.sh.patch

l. Restart xinetd

# /etc/init.d/xinetd restart

- m. Hidupkan Globus Toolkit
	- \$ cd /home/globus/UCPortal/GT<sup>4</sup> \$ ./globus-start.sh \$ cd etc/globus wsrf mds index/Defaultlndex \$ ./srun.sh
- <sup>n</sup>. Hidupkan Apache Tomcat \$ cd /home/globus/UCPortal/apache-tomcat-5.5.17/bin \$ ./startup.sh

4. OpenSSH.

- <sup>a</sup>. # apt-get install ssh
- b. Tunggu sampai proses selesai dan aplikasi OpenSSH sudah dapat digunakan.

## 5. Apache2.

a. Instal paket MySQL Server dan client.

b. # apt-get install mysql-server mysql-client

c. # mysqladmin password 'password-root-yang-baru'

- 6. MySQL Server.
	- a. Instalasi mySQL server dan client
		- i. Instal paket MySQL Server dan client.
		- ii. Ubah password root.
		- iii. # apt-get install mysql-server mysql-client
		- iv. # mysqladmin password 'password-root-yang-baru'
- 7. Modul apache2 jk dan php-mysql.
- 8. Instalasi Drupal dan modulnya untuk website GCRG.

# **Panduan Instalasi Cluster Informatika :**

## **1. Pendahuluan**

Panduan Instalasi ini akan terbagi menjadi tiga bagian, yaitu panduan instalasi bagi Mesin Head Node, Storage, Worker. Seluruh petunjuk instalasi yang tertulis pada dokumen ini perlu dilakukan secara berurutan. Jangan melakukan suatu tahapan instalasi sebelum tahapan sebelumnya berhasil dengan baik.

## 1. Persiapan

Setidaknya ada dua hal yang perlu disiapkan, yaitu perangkat lunak dan perangkat keras. Perangkat lunak yang digunakan setidaknya terdapat pada dua lokasi, yaitu

<sup>a</sup>. Arsip perangkat lunak

b. Repository Debian GNU/Linux

Dari sisi perangkat keras hal - hal yang perlu dipersiapkan adalah sebagai berikut :

- <sup>a</sup>. Mesin Head Node
- b. Mesin Data Storage
- <sup>c</sup>. Mesin Worker Node (sebanyak 4 buah)
- <sup>d</sup>. Switch Koneksi (<sup>24</sup> por<sup>t</sup> Gigabit Ethernet switch)
- e. Switch Data (<sup>24</sup> por<sup>t</sup> Gigabit Ethernet switch)
- 2. Instalasi

Urutan proses instalasi yang harus dilakukan adalah sebagai berikut:

- <sup>a</sup>. Instal sistem operas<sup>i</sup> pada Mesin Head Node.
- <sup>b</sup>. Lakukan instalasi sampai tahap Instalasi DNS Server.
- <sup>c</sup>. Instal sistem operasi pada Mesin Storage
- d. Lakukan instalasi sampa<sup>i</sup> tahap Persiapan Storage dan Instalasi NFS Server
- e. Lanjutkan instalasi Mesin Head Node
- f. Lanjutkan instalasi Mesin Storage
- **g** Lakukan instalasi Mesin Worker **-**
#### **2. Mesin Data Storage**

Berikut ini adalah daftar aplikasi yang akan diinstal pada Mesin Data Storage

- **a.** Sistem operasi Debian GNU/Linux 3.1r2 ''Sarge".
- **b.** NFS Server
- **c.** OpenSSH
- **d.** Pustaka libnss-ldap dan libpam-ldap
	- **i.** Instalasi Debian GNU/Linux Setelah instalasi selesai, berikut ini adalah hal-hal yang perlu dilakukan sebagai root
		- 1. Upgrade sistem yang ada dengan menjalankan perintahperintah berikut # apt-get update
			- # apt-get upgrade
		- 2. Konfigurasi jaringan sebagai berikut **address 10.126.12.48 netmask 255.255.255.0 network 10.126.12.0 broadcast 10.126.12.255 gateway 10.126.12.43 dns-nameservers 10.126.12.43 dns-search grid.if.its.ac.id**
	- **ii.** Instalasi OpenSSH
		- # apt-get install ssh

Tunggu sampai proses selesai dan aplikasi OpenSSH sudah dapat digunakan.

**iii.** Persiapan Berkas Sun Grid Engine

Berikut ini adalah tahapan yang perlu dilakukan

- 1. Buat user administrator Sun Grid Engine
- **2.** Download Sun Grid Engine. Paket instalasi Sun Grid Engine dapat di download di URL berikut :
	- **a.** http://grid.ui.ac.id/files/sge/n1ge6update4/n1 ge-6 0u4-bin-linux24-i586.tar.gz
	- b. http://grid.ui.ac.id/files/sge/nlge6update4/nlge-6 0u4-common.tar.gz

a. # mkdir /opt/sge

**b.** # chown sgeadmin:sgeadmin /opt/sge

- **4.** Extract paket instalasi Sun Grid Engine
	- a. # cd /opt/sge
	- **b.**  $\#$  tar xzf  $\sim$ /n1ge-6 0u4-bin-linux24-i586.tar.gz
	- c. #tar  $xzf$  ~/n1ge-6 0u4-common.tar.gz
	- iv. Persiapan Storage dan Instalasi NFS Server. Berikut ini adalah tahapan yang perlu dilakukan :

1. Konfigurasi logical volume manager

- a. # pvcreate /dev/hdbl /dev/hdcl /dev/hddl
	- **b.** # vgcreate grid vg /dev/hdbl /dev/hdcl /dev/hddl
	- c. # lvcreate gridlv
	- **d. #** mkfs.ext3 -c -c /dev/mapper/grid\_vg-gridlv
	- 2. Konfigurasi filesystem table. Tambahkan data berikut dalam berkas /etc/fstab
		- a. /export /dev/mapper/grid vg-gridly ext3 defaults 0 01 all the famous
	- **3.** Install aplikasi NFS Server. # apt-get install nfs-server
	- **4.** Konfigurasi NFS Server. Ubah berkas /etc/exports dan isilah data berikut.
		- a. /export
			- 192.168.1,0/24(rw,async) 192.168.0.l/32(rw,async)
		- **b.** /opt/sge
			- 192.168.1.0/24(rw,async)
			- 192.168.0.l/32(rw,async)
	- v. Instalasi PAM LDAP

Berikut ini adalah langkah-langkah yang perlu dilakukan

1. Install paket yang diperlukan

# apt-get install libpam-ldap libnss-ldap ldap-utils

2. Ikuti layar konfigurasi yang ditampilkan sesuai data berikut

a. LDAP Server host: 10.126.12.43

**b.** The distinguished name of search base: ou=IF, ou=Grid, ou=olympus,o=Institut Teknologi Sepuluh Nopember,c=ID **c.** LDAP version to use: 3 **d.** Database requires login: no **e.** Make configuration readable/writable by owner only: no **f.** Make local root database admin: no g. Database requires logging in: no **h.** Local crypt to use when changing password: crypt 3. Konfigurasi name service # vi /etc/libnss-ldap.conf base ou=01ympus ,ou=Grid,ou=IF,o=Institut Teknologi Sepuluh Nopember,c=ID uri ldap:// 10.126.12.43 ldap version 3 scope sub nss\_base\_passwd ou=01ympus ,ou=Grid,ou=IF,o=Institut Teknologi Sepuluh Nopember,c=lD nss base shadow ou=01ympus ,ou=Grid,ou=IF,o=Institut Teknologi Sepuluh Nopember,c=ID nss base group ou=01ympus ,ou=Grid,ou=lF,o=lnstitut Teknologi

Sepuluh Nopember,c=ID

- 4. Konfigurasi konfigurasi LDAP # vi /etc/ldap/ldap.conf BASE ou=Hastinapura,ou=GCRG,o=Universitas Indonesia,c=ID URI ldap://l0.126.12.43
- 5. Konfigurasi nsswitch # vi /etc/nsswitchconf passwd: files Idap compat group: files ldap compat

65

shadow: files ldap compat

6. Konfigurasi PAM # vi /etc/pam.d/common-account account sufficient pam ldap.so account required pam unix.so # vi /etc/pam.d/common-auth auth sufficient pam ldap.so auth required pam unix.so nullok secure # vi /etc/pam.d/common-password password sufficient pam ldap.so password required pam unix.so nullok obscure min=4 max=8 md5

#### **3. Mesin Mesin Head Node**

Instalasi Debian GNU/Linux Konfigurasi jaringan **a.**

**i. ethO**

address 10.126.12.43 netmask 255.255.255.0 network 10.126.12.0 broadcast 10.126.12.255 up iptables -t nat -A POSTROUTING -s 10.126.12.32/27 -i MASQUERADE down iptables -t nat -F #p ip r add 10.0.0.0/8 via 10.126.12.1

#up ip r add 202.46.129.43 via 10.126.12.1

#### **ii. ethl**

address 202.46.129.91 netmask 255.255.255.240 network 202.46.129.80 broadcast 202.46.129.95 gateway 202.46.129.81 # dns-\* options are implemented by the resolvconf package, if installed # dns-nameservers 202.46.129.2

# dns-search its.ac.id

# **b.** Instalasi OpenSSH # apt-get install ssh

c. Instalasi DNS Server

**i.** Instal aplikasi BIND

**ii.** Konfigurasi Zona. Tambahkan data berikut pada berkas /etc/bind/named.conf.local

zone "portal.grid.if.its.ac.id" { type master; file "/etc/bind/zones/db. portal.grid.if.its.ac.id "; **};** zone "10.192.in-addr.arpa" { type master; file "/etc/bind/zones/db.168.192";

**};**

**iii.** Buat definisi zona. Berkas zona dapat didownload pada URL berikut

http://grid,ui,ac.id/files/hastinapura/db.hastinapura.gri d.ui.ac.id

http://grid.ui.ac.id/files/hastinapura/db.192.168

# mkdir /etc/bind/zones

# cd /etc/bind/zones

# wget

http://grid.ui.ac.id/files/hastinapura/db.hastinapura.gr id.ui.ac.id

# wget http://grid.ui.ac.id/files/hastinapura/db.192.168

**iv.** Atur forwarders

# vi /etc/bind/named.conf.options

forwarders { 202.46.129.91; **};**

 $\ddot{\phantom{a}}$ 

v. Ubah konfigurasi nameserver # vi /etc/network/interfaces

dns-nameservers 202.46.129.2

# vi /etc/resolv.conf

nameserver 202.46.129.2

**d.** Instalasi OpenLDAP

 $\sim$ 

- **i.** Install paket OpenLDAP server dan utilities. # apt-get install slapd ldap-utils
- **ii.** Ikuti layar konfigurasi OpenLDAP server. Masukkan datadata berikut (pada dasamya konfigurasi ini akan diubah pada langkah berikutnya)

1. DNS domain name: its.ac.id

2. Name of your organization: GRID

3. Admin password: silakan pilih

**4. Allow LDAPv2 Protocol: No. 1998** 

- **iii.** Tambahkan skema inGRID yang dapat diambil dari URL http://grid.ui.ac.id/files/ingrid.schema # cd /etc/ldap/schema #wget http://grid.ui.ac.id/files/ldap/ingrid.schema
- **iv.** Ubah konfigurasi OpenLDAP server pada berkas /etc/ldap/slapd.conf **#** vi /etc/ldap/slapd.conf

include /etc/ldap/schema/ingrid.schema

...<br>suffix " ou=Olympus ,ou=Grid,ou=IF,o=Institut Teknologi Sepuluh Nopember,c=ID "

access to attrs=userPassword

by dn="cn=admin, ou=01ympus ,ou=Grid,ou=IF,o=Institut Teknologi Sepuluh Nopember,c=ID " write by anonymous authoritan and the state of

by self write

...

```
by * none
```

```
access to *
```
 $-22$ 

```
by dn="cn=admin, ou=01ympus ,ou=Grid,ou=IF,o=Institut
Teknologi Sepuluh Nopember,c=ID " write
by * read
```
rootdn "cn=admin, ou^Olympus ,ou=Grid,ou=IF,o=Tnstitut Teknologi Sepuluh Nopember,c=TD "

<sup>v</sup>. Buat password untuk administrator LDAP # slappasswd New password: <passwd> Re-enter new password: <passwd>

{SSHA}z9gP0KGOxypK3pMGArs/N5MGO2B49DFo

- vi. Salin sebuah string yang dihasilkan
- vii. Buka kembali konfigurasi OpenLDAP server untuk memasukkan password administrator # vi /etc/ldap/slapd.conf

 $\ddot{\phantom{a}}$ 

 $\sim$ 

rootpw

- {SSHA}z9gPOKGOxypK3pMGArs/N5MG02B49DFo Masukkan string yang sebelumnya dihasilkan setelah kata rootpw
- viii. Restart OpenLDAP server # /etc/init.d/slapd restart
	- ix. Ubah konfigurasi LDAP utilities # vi /etc/ldap/ldap.conf

URI ldap://202.46.129.91

BASE ou=01ympus ,ou=Grid,ou=IF,o=Institut Teknologi Sepuluh Nopember,c=ID

<sup>x</sup>. Inisialisasi isi dari LDAP dengan berkas LDIF yang didapatkan dari URL http://grid.ui.ac.id/Files/ldap/init.ldif # wge<sup>t</sup> http://grid.ui.ac.id/files/init.ldif

*#* ldapadd -<sup>x</sup> -D "cn=admin, ou=01ympus ,ou=Grid,ou=IF,o=Institut Teknologi Sepuluh Nopember,c=ID " \

-W -f init.ldif e. Konfigurasi NFS

i. Install paket NFS Client

# apt-ge<sup>t</sup> install nfs-common

ii.Tambahakan data berikut ke dalam berkas /etc/fstab

10.126.12.43:/expor<sup>t</sup> /expor<sup>t</sup> nfs defaults <sup>0</sup> <sup>0</sup>

10.126.12.43:/opt/sge /opt/sge nfs defaults <sup>0</sup> <sup>0</sup>

iii. Mount ulang # mount-a

f. Instalasi Sun Grid Engine

- i. Instal aplikasi yang dibutuhkan  $\frac{1}{4}$  ant-oet install binutils # apt-ge<sup>t</sup> install binutils
- ii. Buat user administrator untuk Sun Grid Engine # adduser sgeadmin
	- iii. Pastikan direktori /opt/sge yang berada pada mesin Storage telah di-mount

- *a Resort* - Information insid

iv. Tambahkan informasi por<sup>t</sup> yang digunakan oleh Sun Grid Engine dengan menambahkan dua baris berikut ke dalam berkas /etc/services

sge qmaster 536/tcp

sge execd 537/tcp

v. Lakukan instalasi master host. Secara umum, isian default dapat digunakan. Khusus untuk por<sup>t</sup> range yang digunakan, isilah dengan 20000-<sup>20100</sup>

vi. Konfigurasi Sun Grid Engine Sebelum melakukan konfigurasi, jalankan script persiapan environment dari Sun Grid Engine.

# source /opt/sge/default/common/settings.sh Setelah itu, lakukan langkah-langkah berikut

1. Aktifkan fungsi reporting # qconf -mconf

«.

reporting params accounting=true reporting=true \ flush time=00:00:15 joblog=true sharelog=00:00:<sup>00</sup>

<sup>2</sup>. Jalankan job sederhana agar fungsi reporting bekerja untuk pertamakalinya

# qsub /opt/sge/examples/jobs/simple.sh

3. Tambahkan parallel environment untuk MPI # qconf -ap mpich pe name mpich slots 9999 user lists NONE xuser lists NONE start\_proc args /opt/sge/mpi/startmpi.sh \$pe\_hostfile stop\_proc\_args /opt/sge/mpi/stopmpi.sh allocation rule \$round robin control slaves FALSE job is first task TRUE urgencyslots min

 $\checkmark$ 

**RAND** 

<sup>4</sup>. Masukkan parallel environment ke dalam queue \$ qcon<sup>f</sup> -mq all.<sup>q</sup>

pe list make mpich

shell /bin/sh

 $\cdots$ 

 $\cdots$ 

 $\ddot{\phantom{a}}$ 

<sup>g</sup>. Instalasi inGRID SGE Appliance

- **<sup>i</sup>.** Instal paket yang dibutuhkan
	- # apt-ge<sup>t</sup> install sudo xinetd

# apt-ge<sup>t</sup> install zlib-bin zliblg zliblg-dev

- # apt-get install gcc  $g++g77$  manpages-dev make
- # apt-ge<sup>t</sup> install zip unzip
- **ii.** Buat user <sup>g</sup>lobus # adduser globus

**iii.** Download berkas instalasi dari URL berikut

http://grid.ui.ac.id/files/inGRID-Installer/inGRID-Installer 0.1-debian.tar.gz

iv. Extract berkas instalasi

\$ tar xzf inGRID-Installer 0.1-debian.tar.gz

- v. Edit berkas build.properties, ubah nilai variabel-variabel berikut
	- <sup>1</sup>. uc.portal.hostname menjadi alamat dari portal, yaitu grid.ui.ac.id
	- <sup>2</sup>. uc.appliance.hostname menjadi alamat head node, yaitu hastinapura.grid.ui.ac.id
- vi. Edit berkas provider.properties, sesuaikan dengan informasi cluster
- vii. Download berkas instalasi CA dari URL berikut http://grid.ui.ac.id/files/globus simple ca 73ebl<sup>296</sup> setup-0.19.tar.gz (TODO)
- viii. Pindahkan berkas tersebut ke direktori -globus/inGRID-Installer/3rdParty/TrustedCA \$ mv <sup>g</sup>lobus\_simple\_ca\_73ebl <sup>296</sup> setup-0.19.tar.gz \ -globus/inGRID-Installer/3rdParty/TrustedC<sup>A</sup>
	- ix. Ubah berkas <sup>~</sup>globus/inGRlD-Installer/3rdParty/build.xml untuk menyesuaikan berkas instalasi CA yang digunakan
		- 1. Ubah nilai pada baris 23
			- <property name="simpleca.file.1"
			- value="globus simple ca\_ff3e505e\_setup-0.19.tar.gz" />
		- 2. Menjadi
			- <sup>&</sup>lt;property name="simpleca.file.1"
			- value="globus simple ca 73eb1296 setup-0.19.tar.gz" />
	- x. Jalankan script untuk menyesuaikan environment Sun Grid Engine dan PATH untuk MPICH
		- \$ export SGE\_ROOT=/opt/sge
		- \$ source \$SGE ROOT/default/common/settings.sh
		- \$ expor<sup>t</sup> PATH=\$PATH:/opt/mpich/bin
	- xi. Jalankan script instalasi
		- \$ ./install.sh sgeappliance
	- xii. Jalankan script post-instalasi sebagai user root

# cd ~globus/inGRID-Installer/3rdParty/ # export SGE\_ROOT=7opt/sge # source \$SGE ROOT/default/common/settings.sh # export PATH=\$PATH:/opt/mpich/bin # ./postinstall.sh sgeappliance Tandatangani sertiflkat mesin oleh Certificate Authority # cd /etc/grid-security # scp hostcert request.pem globus@portal: globus@portal\$ grid-ca-sign -in hostcert request -out hostcert.pem globus@portal\$ scp hostcert.pem root@headnode:/etc/gridsecurity/hostcert.pem # cp hostcert.pem containercert.pem # cp hostkey.pem containerkey.pem # chown globus:globus container\* Tambahkan data berikut dalam sudoers # visudo globus ALL=(ALL) NOPASSWD:\ /home/globus/UCPortal/GT4/libexec/globus-gridmap-andexecute \ -g /etc/grid-security/grid-mapfile \ /home/globus/UCPortal/GT4/libexec/globus-job-managerscript.pl  $*$ globus ALL=(ALL) NOPASSWD: \ /home/globusAJCPortal/GT4/libexec/globus-gridmap-andexecute \ -g /etc/grid-security/grid-mapfile \ /home/globus/UCPortal/GT4/libexec/globus-gram-localproxy-tool \* Tambahkan berkas adapter Sun Grid Engine bagi MDS \$ cd ~globus/UCPortal/GT4/libexec \$ wget http://grid.ui.ac.id/files/sge/globus-schedulerprovider-sge \$ chmod +x globus-scheduler-provider-sge Patch berkas Sun Grid Engine adapter di ••• **Xlll.** XIV. XV. **XVI.**

**73**

http://grid.ui.ac.id/files/inGRID-InstalIer/sge.pm.patch \$ cd

~globus/UCPortal/GT4/lib/perl/Globus/GRAM/JobManager \$ wget http://grid.ui.ac.id/files/inGRID-

Installer/sge.pm.patch

 $$$  patch  $\le$  sge.pm.patch

xvii. Tambahkan konfigurasi GridFTP pada berkas /etc/xinetd.d/grid-ftp # vi /etc/xinetd.d/grid-ftp

# $env$  += GLOBUS TCP PORT RANGE=40000,40500

**xviii.** Restart xinetd *#* /etc/init.d/xinetd restart

**xix.** Hidupkan Globus Toolkit

\$ cd /home/globus/UCPortal/GT4

\$ ,/globus-start.sh

\$ cd etc/globus\_wsrf\_mds\_index/DefaultIndex

\$ ./srun.sh

**h.** Konfigurasi Tahap Akhir Mesin Head Node

#### **i.** Konfigurasi NFS

**1.** Konfigurasi NFS<br>**1. Buat direktori mount-point and the series** 

# mkdir /export

# mkdir /opt/sge

- **2.** Tambahkan data berikut pada berkas /etc/fstab 10.126.12.43:/export /export nfs defaults 0 0 10.126.12.43:/opt/sge /opt/sge nfs defaults 0 0
- 3. Mount ulang dengan menuliskan perintah berikut  $#$  mount $-a$
- **4. Mesin Worker**
	- **a.** Instalasi Debian GNU/Linux
- **b.** Instalasi OpenSSH **below** to the contribution of the contribution of the contribution of the contribution of the contribution of the contribution of the contribution of the contribution of the contribution of the cont
	- **c.** Instalasi PAM LDAP

**i. Instalasi paket yang diperlukan** # apt-get install libpam-ldap libnss-ldap ldap-utils

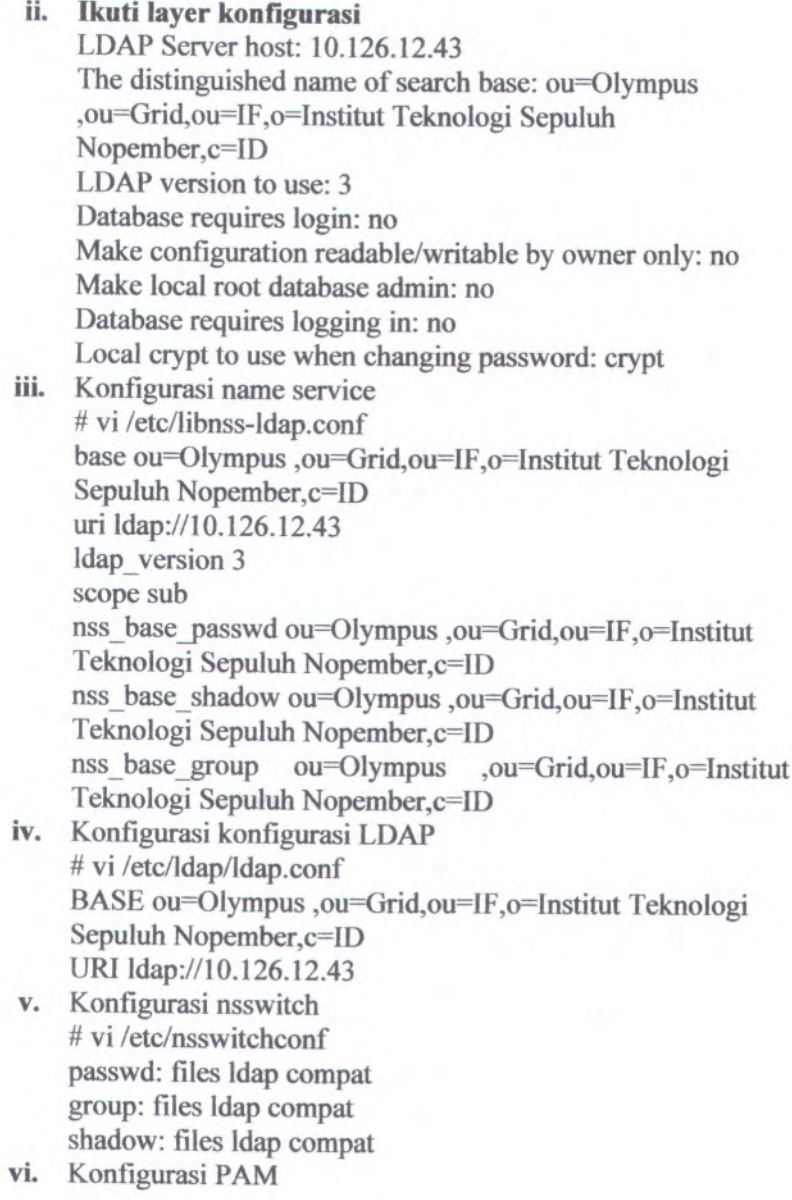

**75**

# vi /etc/pam.d/common-account account sufficient pam ldap.so account required pam unix.so # vi /etc/pam.d/common-auth auth sufficient pam ldap.so auth required pam unix.so nullok secure # vi /etc/pam.d/common-password password sufficient pam ldap.so password required pam\_unix.so nullok obscure min=4 max=8 md5 md5

- **d.** Konfigurasi NFS
	- **i.** Install paket NFS Client # apt-ge<sup>t</sup> install nfs-common
	- **ii.** Tambahakan data berikut ke dalam berkas /etc/fstab 10.126.12.43:/export /expor<sup>t</sup> nfs defaults <sup>0</sup> <sup>0</sup>
		- 10.126.12.43:/op<sup>t</sup>/sge /opt/sge nfs defaults <sup>0</sup> <sup>0</sup>
	- **iii.** Mount ulang # mount -a

**e.** Instalasi MPICH

- **i.** Download berkas sumber dari MPICH dari URL berikut http://grid.ui.ac.id/files/mpich/mpich-1.2.7pl.tar.gz
	- **ii.** Ekstrak berkas tersebut
- **Star xzf mpich-1.2.7pl.tar.gz** 
	- **iii.** Lakukan konfigurasi dan kompilasi

\$ cd mpich-1.2.7pl

\$ ./configure ~prefix=/opt/mpich

\$ make a distribution of the strain of the

**iv.** Lakukan instalasi sebagai user root # make install

#### **5. Instalasi Sun Grid Engine**

Pada mesin worker, Sun Grid Engine yang diinstal adalah bagian execution daemon. Berikut ini adalah langkah-langkah instalasinya. Pastikan mesin worker sudah menjadi administrative host dari Sun Grid Engine.

# a. Jika belum, tambahakan mesin tersebut ke dalam daflar administrative host portal# qhost -sh

portal# qhost -ah node01.portal.grid.if.its.ac.id

- **b.** Instal aplikasi yang dibutuhkan # apt-get install binutils
- c. Buat user administrator untuk Sun Grid Engine # adduser sgeadmin
- **d.** Pastikan direktori /opt/sge dari Mesin Storage sudah di mount pada Mesin Worker
- e. Tambahkan data berikut pada berkas /etc/services # vi /etc/services

sge qmaster 536/tcp sge execd 537/tcp

**f.** Lakukan instalasi execution daemon. Secara umum, isian default dapat digunakan

# source /opt/sge/default/common/settings.sh

# cd /opt/sge

 $\cdots$ 

# ./install execd

### **DAFTAR PUSTAKA**

- Sun Microsytems, 2002, **Sun Grid Engine 5.3 and Sun Grid Engine, Enterprise Edition 5.3 Reference Manual,** USA
- Ian Foster, Open Grid Service Architecture : tutorial,. 2003, Argonne National Laboratory, University of Chicago, USA
- Heru Haryadi SY, Wendi Gunawan Yusuf, Sylvina Andriani, Happy Indah K, Jakarta Ritonga, Angga Agus H, Fitri, Tyo., **GRID COMPUTING THE NEW INOVASION,** 2005, Sekolah Tinggi Teknologi Telekomunikasi, Bandung. wiki.stttelkom.ac.id/> <URL:http://
- Kejian Jin, Prakashan Korambath,.2006, **UCPort Installation Guide,** Academic Technology Services, University of California, Los Angeles
- Grid Computing Research Group., 2006, **Tutorial Penggunaan inGRID** Portal, Fakultas Ilmu Komputer, Universitas Indonesia, Jakarta
- Grid Computing Research Group., 2007, **Panduan Instalasi Cluster Hastinapura,** Fakultas Ilmu Komputer, Universitas Indonesia, Jakarta
- Grid Computing Research Group., 2007, **Panduan Instalasi Portal inGRID,** Fakultas Ilmu Komputer, Universitas Indonesia, Jakarta
- Grid Computing Research Group., 2007, **Rancangan Infrastruktur inGRID,** Fakultas Ilmu Komputer, Universitas Indonesia,Jakarta
- Wikimedia Foundation, Inc., 2007, **Komputasi Grid,** <URL: http://id.wikipedia.org/wiki/Komputasi grid>

## Wikimedia Foundation, Inc., 2007, **Komputasi Terdistribusi,** URL:http://id.wikipedia.org/wiki/K.omputasi terdistribusi>

Wikimedia Foundation, Inc., 2008, **Pemrograman Paralel,** <URL: http://id.wikipedia.org/wiki/Pemrograman paralel>

Grid Computing Research Group., 2007, **Portal inGRID,** Fakultas Ilmu Komputer, Universitas Indonesia, Jakarta <URL: https://grid.ui.ac.id/gridsphere/gridsphere>

CONTRACT THE STR. ZODE VON WITH SHIP SERVICES

- 
- Get Linington, Reserve Green, 2001, another Pension Philip Portal presents for the street in order of the series in the series of the series of
- sold tradents for a hood pool that the internal character mismoral calculate information control and analysis information
- offer Companies Reserve force: The Painting Insulation Fortell inGRDm - alutter limit Komputer, I diversions Indicated Jadacha -
- multiplicated agency off It it quant demand supportunity
- PEL- Jonal Deronmol Ant an annual all maff

#### **BIODATA PENULIS**

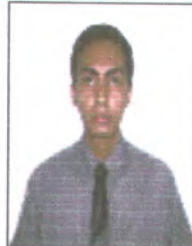

**Dwight Ronald Fitzgerald Tuhusula,** biasa dipanggil dwight, dilahirkan di ibu kota Jakarta pada 2 february 1981. Penulis merupakan anak pertama dari tiga bersaudara dan dibesarkan di tiga dua kota berbeda, yaitu Cilegon dan Bekasi.

Selama berkuliah di Jurusan Teknik Informatika - Institut Teknologi Sepuluh Nopember Surabaya, penulis aktif pada Tim Basket ITS, dan tidak hanya itu saja, penulis juga aktif sebagai pemain basket pada tim UKM Basket ITS 2002-<sup>2003</sup> dan sempat memperkuat tim LIBAMA ITS. Selain kiprah penulis di basket, penulis juga pema<sup>h</sup> menjadi asisten pelatihan pada saat kunjungan mahasiswa ISTJ Jayapura pada tahun 2001, serta mengikuti seminar - seminar mengenai Grid computing baik yang diselenggarakan di kampus ITS maupun yang ada diluar kampus ITS.

Selain pada olahraga, penulis juga mempunya<sup>i</sup> hobby sulap atau lebih tepatnya street magics dan mentalits. Dan selama penulis mengerjakan Tugas Akhir inilah, penulis banyak mengaplikasikan sulap bersama rekan -rekan IMC *( Informatics Magicians Community).*

Ketertarikan penulis pada dunia IT meliputi desain pada Photoshop, Networking dan Sistem Operasi Linux Debian. Selain itu penulis juga tertarik dalam mengembangkan teknologi Grid yang telah dibangun saat ini, dan juga penulis bisa dihubungi melalui email atau IM pada dwight fitzgerald@yahoo.com